# **RANCANG BANGUN APLIKASI PEMBELAJARAN**

# **HAJI DAN UMRAH DALAM KITAB** *AT-TADZHIB* **BERBASIS**

**ANDROID**

**SKRIPSI**

**Oleh:** 

**NIZAR ZAKARIA**

**NIM: 09650024**

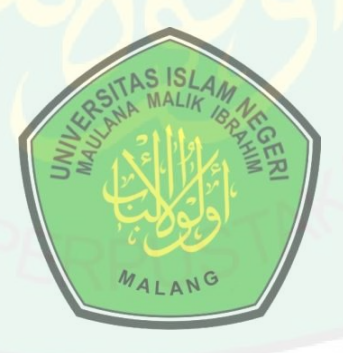

# **JURUSAN TEKNIK INFORMATIKA FAKULTAS SAINS DAN TEKNOLOGI UNIVERSITAS ISLAM NEGERI MAULANA MALIK IBRAHIM MALANG 2013**

# **HALAMAN PENGAJUAN**

# **RANCANG BANGUN APLIKASI PEMBELAJARAN**

# **HAJI DAN UMRAH DALAM KITAB** *AT-TADZHIB* **BERBASIS ANDROID**

**SKRIPSI**

**Diajukan kepada: Fakultas Sains dan Teknologi Universitas Islam Negeri Maulana Malik Ibrahim Malang Untuk Memenuhi Salah Satu Persyaratan Dalam Memperoleh Gelar Sarjana Komputer (S.Kom)**

**Oleh:**

**NIZAR ZAKARIA**

**NIM: 09650024**

# **JURUSAN TEKNIK INFORMATIKA FAKULTAS SAINS DAN TEKNOLOGI UNIVERSITAS ISLAM NEGERI MAULANA MALIK IBRAHIM MALANG 2013**

# **HALAMAN PERSETUJUAN**

# **RANCANG BANGUN APLIKASI PEMBELAJARAN**

# **HAJI DAN UMRAH DALAM KITAB** *AT-TADZHIB* **BERBASIS ANDROID**

# **SKRIPSI**

# **Oleh :**

- 
- Nama : Nizar Zakaria NIM : 09650024 Jurusan : Teknik Informatika Fakultas : Sains Dan Teknologi

Telah Disetujui, 24 Juni 2013

**Dosen Pembimbing I Dosen Pembimbing II**

**Dr. Suhartono, M.Kom Dr. H. Munirul Abidin, M.Ag NIP. 19680519 200312 1 001 NIP. 19720420 200212 1 003**

> Mengetahui, **Ketua Jurusan Teknik Informatika**

**Ririen Kusumawati, S.Si, M.Kom NIP. 197203092005012002**

# **HALAMAN PENGESAHAN**

# **RANCANG BANGUN APLIKASI PEMBELAJARAN**

# **HAJI DAN UMRAH DALAM KITAB** *AT-TADZHIB* **BERBASIS ANDROID**

# **SKRIPSI**

**Oleh :**

**Nizar Zakaria NIM. 09650024**

Telah Dipertahankan Di Depan Dewan Penguji Skripsi Dan Dinyatakan Diterima Sebagai Salah Satu Persyaratan Untuk Memperoleh Gelar Sarjana Komputer (S.Kom)

Tanggal 9 Juli 2013

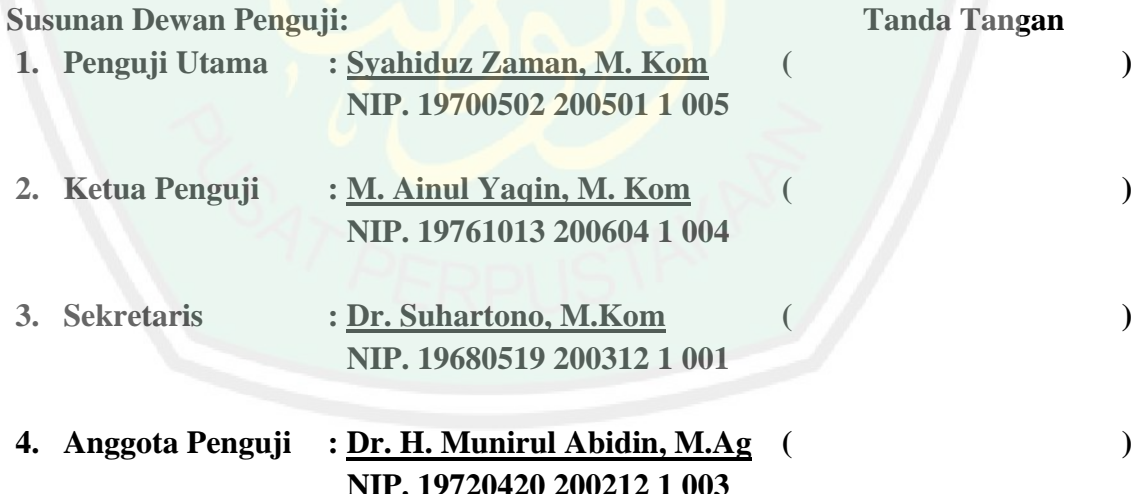

# Mengetahui, **Ketua Jurusan Teknik Informatika**

**Ririen Kusumawati, S.Si, M.Kom NIP. 197203092005012002**

# **HALAMAN PERNYATAAN**

# **ORISINALITAS PENELITIAN**

Saya yang bertandatangan di bawah ini:

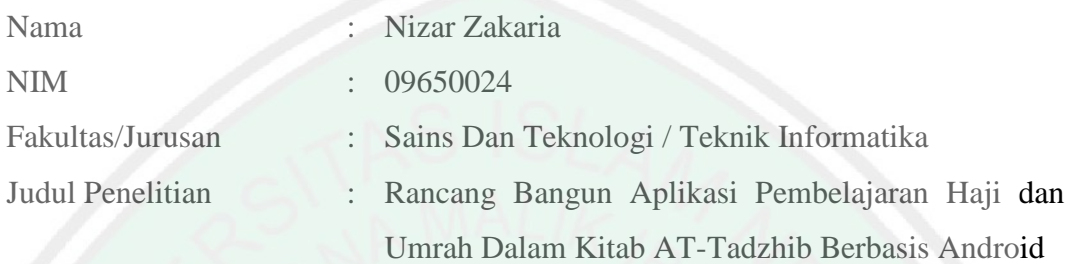

Menyatakan dengan sebenarnya bahwa skripsi yang saya tulis ini benar-benar merupakan hasil karya saya sendiri, bukan merupakan pengambil alihan data, tulisan atau pikiran oarang lain yang saya akui sebagai hasil tulisan atau pikiran saya sendiri, kecuali dengan mencantumkan sumber cuplikan pada daftar pustaka. Apabila di kemudian hari terbukti atau dapat dibuktikan skripsi ini hasil jiplakan, maka saya bersedia menerima sanksi atas perbuatan tersebut.

> Malang, 24 Juni 2013 Yang Membuat Pernyataan,

> > Nizar Zakaria 09650024

# **HALAMAN MOTTO**

**َم** مَنْ لَمْ يَذُقْ ذُلَّ لِلتَعَلُّمِ سَاعَة تَجَرَّعَ ذُلَّ الجَهْلِ طُوْلَ حَيَاتِهِ **َم َم ب**<br>-**ي ْ ْ ْ َم** ا<br>بالا<br>بالا

**"***Barang siapa yang tidak pernah merasakan susahnya belajar walaupun sesaat, maka Ia akan merasakan kebodohan sepanjang hidupnya."*

# **TIRAKAT MENJADIKAN KITA LEBIH HEBAT**

# **HALAMAN PERSEMBAHAN**

# *Yang utama dari segalanya...*

Sembah sujud serta syukur kepada Allah SWT dzat pemilik penguasa segalanya, Sholawat dan salam semoga senantiasa terlimpahkan kepada Rosulullah saw.

# *Yang kedua para pejuang Islam…*

Para sahabat Nabi Muhammad saw, Syaikh Abd. Qodir Al-Jilani, Wali Allah Seluruh Dunia, dan Tak lupa pengarang Kitab AT-Tadzhib Syaikh DR. Musthofa Dib Al-

# Bugho. Al-Fatihah…

# *Kupersembahkan karya sederhana ini kepada orang yang sangat kusayangi dan kucintai.*

*Ayahanda Imam Nasa'i dan Bundaku tersayang Maria Ulfa*

Tiada kata yang dapat ku tulis untuk menggambarkan segala pengorbanan dan kasih saying kalian. Namun, hanya do'a yang dapat kupersembahkan semoga kasih sayang dan rahmat Allah swt selalu tercurahkan.

# *Buat Adik-adik ku*

Zainuna Zuhro dan Atika Iffana (Bing2) semoga kelak kalian menjadi orang yang sukses dunia akhirat dan selalu dalam bimbingan-Nya. Amin…

# *Dosen-dosen dan Karyawan Teknik Informatika*

Terimakasih kepada seluruh dosen Teknik Informatika, khususnya pembimbing skripsiku Bpk Suhartono dan Bpk H. Munirul Abidin atas segala kesabaran dalam mendidik dan membimbing saya.

**Teman-teman T.I '09, kos Joyosuko 61 A, kontrakan joyogrand, semua yang kenal aku, terima kasih atas kerjasama dan bantuan kalian, semoga kita selalu diberi takdir yang terbaik oleh-Nya. Di Amini Rekkk…**

# CENTRAL LIBRARY OF MAULANA MALIK IBRAHIM STATE ISLAMIC UNIVERSITY OF MALANG

### **KATA PENGANTAR**

أدتيالة

Segala puji bagi Allah SWT yang telah melimpahkan rahmat serta karuniaNya kepada penulis sehingga bisa menyelesaikan skripsi dengan judul "Rancang Bangun Aplikasi Pembelajaran Haji dan Umrah Dalam Kitab At-Tadzhib Berbasis Android" dengan baik.

Shalawat serta salam semoga tercurah kepada Nabi Agung Muhammad SAW yang telah membimbing umatnya dari gelapnya kekufuran menuju cahaya Islam yang terang benderang.

Penulis menyadari keterbatasan pengetahuan yang penulis miliki, karena itu tanpa keterlibatan dan sumbangsih dari berbagai pihak, sulit bagi penulis untuk menyelesaikan skripsi ini. Maka dari itu dengan segenap kerendahan hati patutlah penulis ucapkan terima kasih kepada:

- 1. Prof. Dr. H. Mudjia Rahardjo, M.Si, selaku rektor UIN Maulana Malik Ibrahim Malang, yang telah banyak memberikan pengetahuan dan pengalaman yang berharga.
- 2. Dr. Hj. Bayyinatul Muchtaromah, drh. M.Si, selaku Dekan Fakultas Sains dan Teknologi Universitas Islam Negeri Maulana Malik Ibrahim Malang.
- 3. Ririen Kusumawati, S.Si, M.Kom, selaku Ketua Jurusan Teknik Informatika Universitas Islam Negeri Maulana Malik Ibrahim Malang, yang mendukung dan mengarahkan dalam pengerjaan skripsi ini.
- 4. Dr. Suhartono, M.Kom selaku dosen pembimbing I yang telah meluangkan waktu untuk membimbing, memotivasi, mengarahkan dan memberi masukan dalam pengerjaan skripsi ini.
- 5. Dr. H. Munirul Abidin, M.Ag, selaku dosen pembimbing II, yang selalu memberikan masukan, nasehat serta petunjuk dalam penyusunan laporan skripsi ini khususnya dalam segi agama.
- 6. Segenap Dosen Teknik Informatika yang telah memberikan bimbingan keilmuan kepada penulis selama masa perkuliahan.
- 7. Semua pihak yang tidak mungkin penulis sebutkan satu-persatu, atas segala yang telah diberikan kepada penulis dan dapat menjadi pelajaran.

Sebagai penutup, penulis menyadari dalam skripsi ini masih banyak kekurangan dan jauh dari sempurna. Semoga apa yang menjadi kekurangan bisa disempurnakan oleh peneliti selanjutnya. Apa yang menjadi harapan penulis, semoga karya ini bermanfaat bagi kita semua. Amin.

Malang, 24 Juni 2013

Penulis

# **DAFTAR ISI**

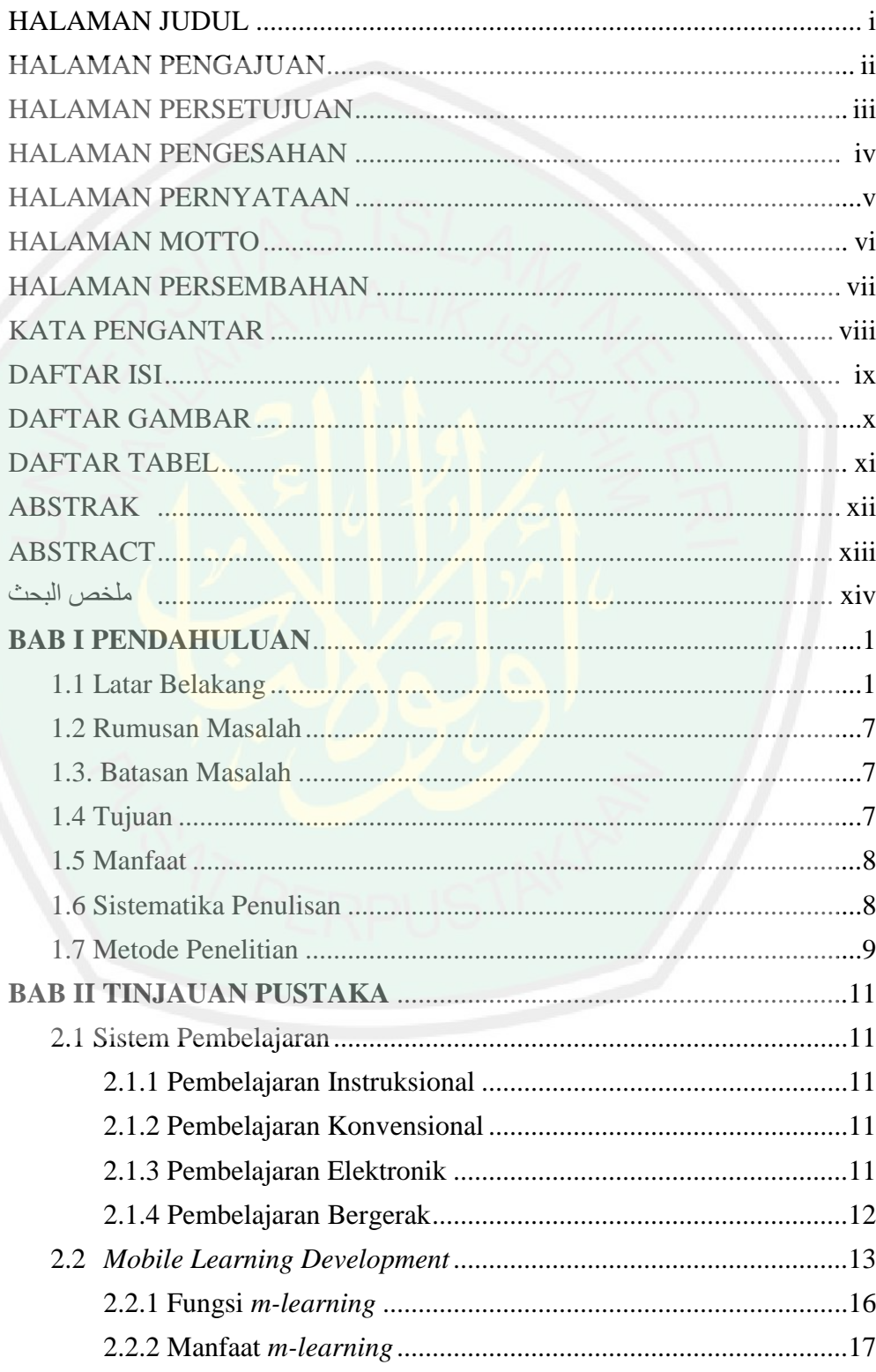

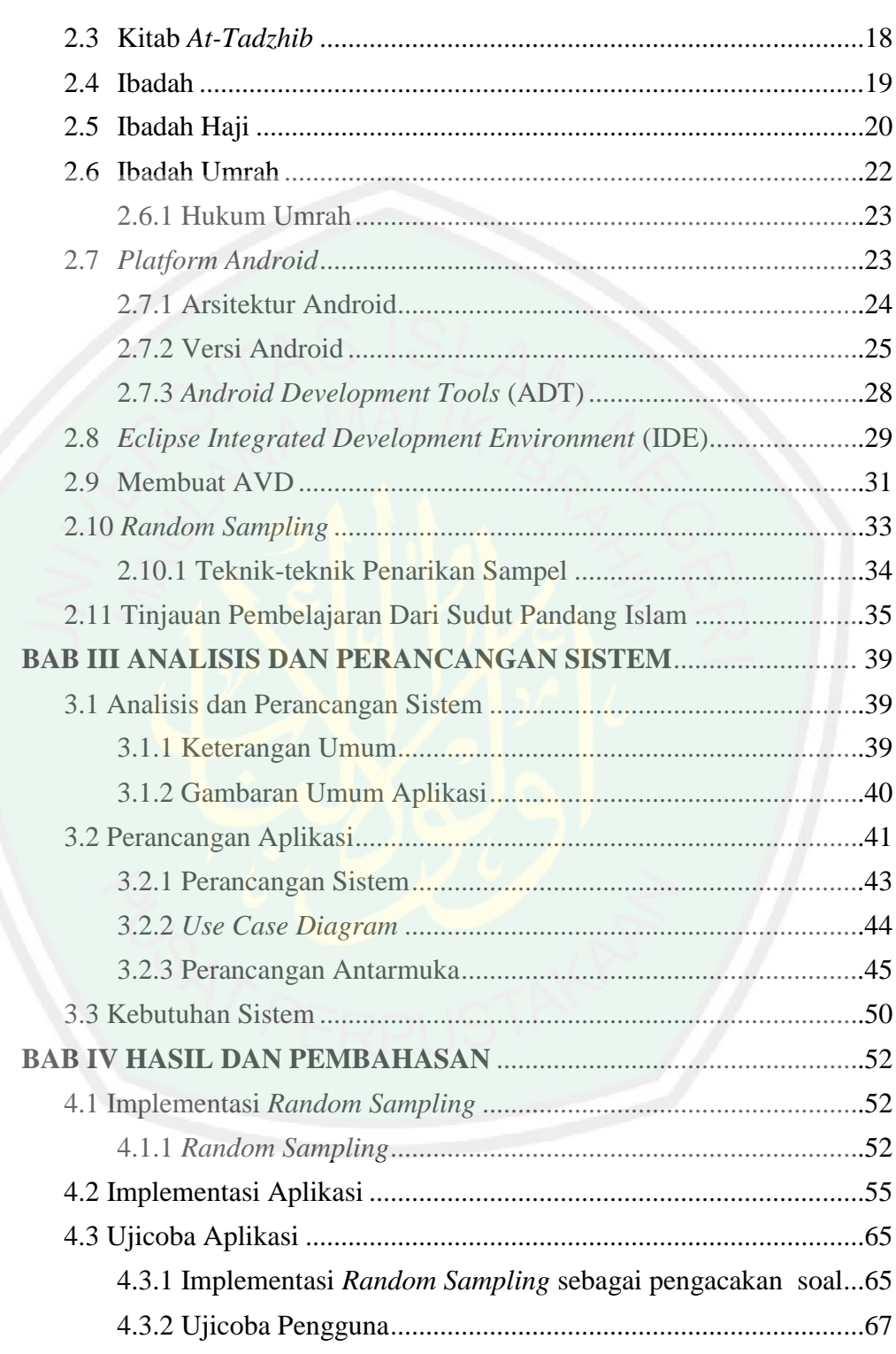

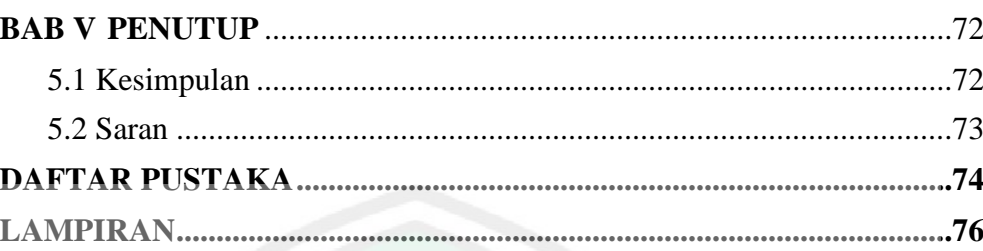

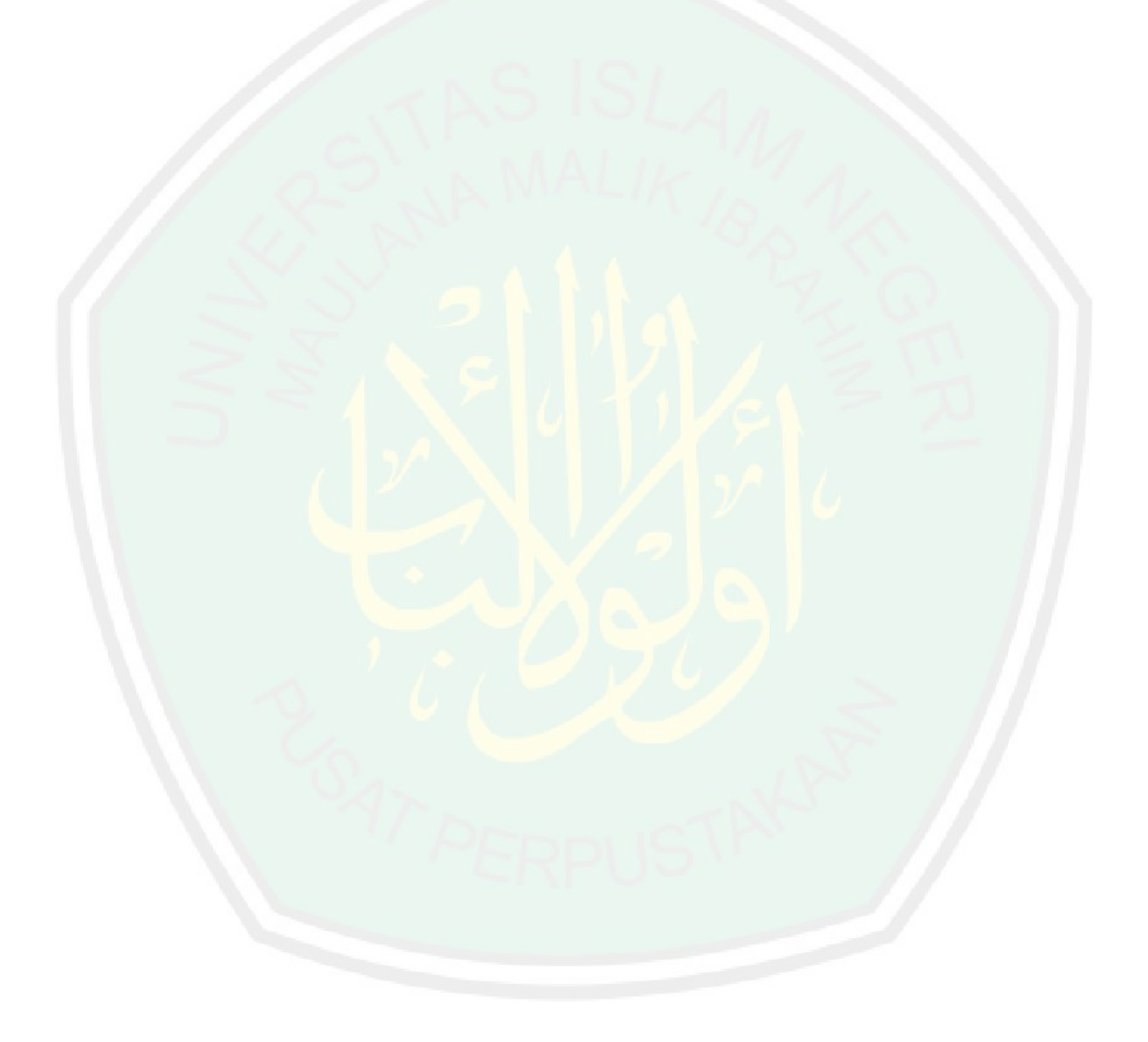

# **DAFTAR GAMBAR**

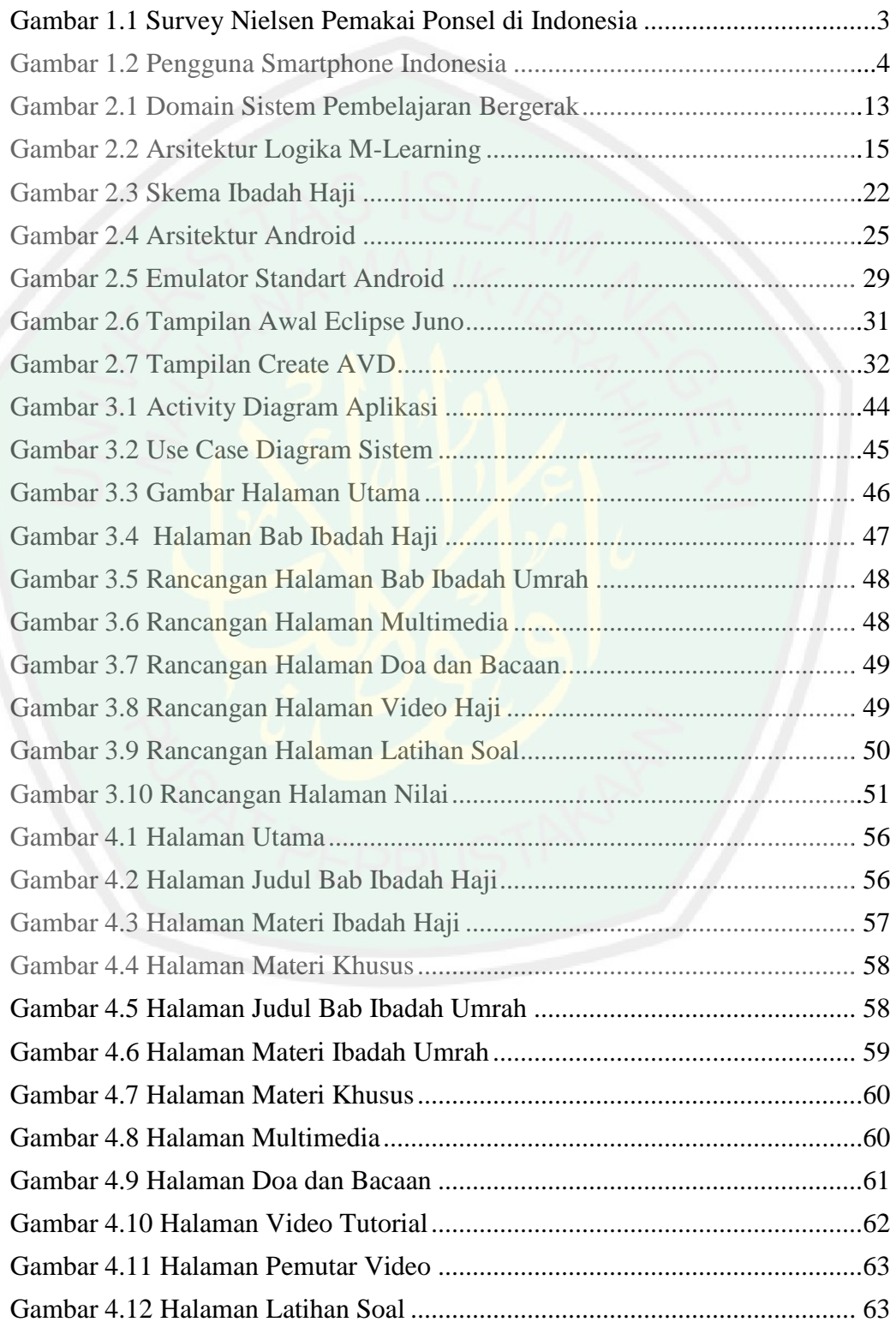

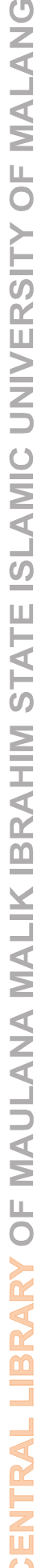

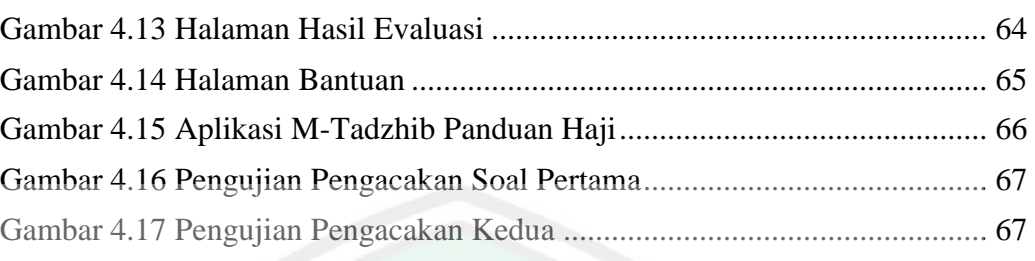

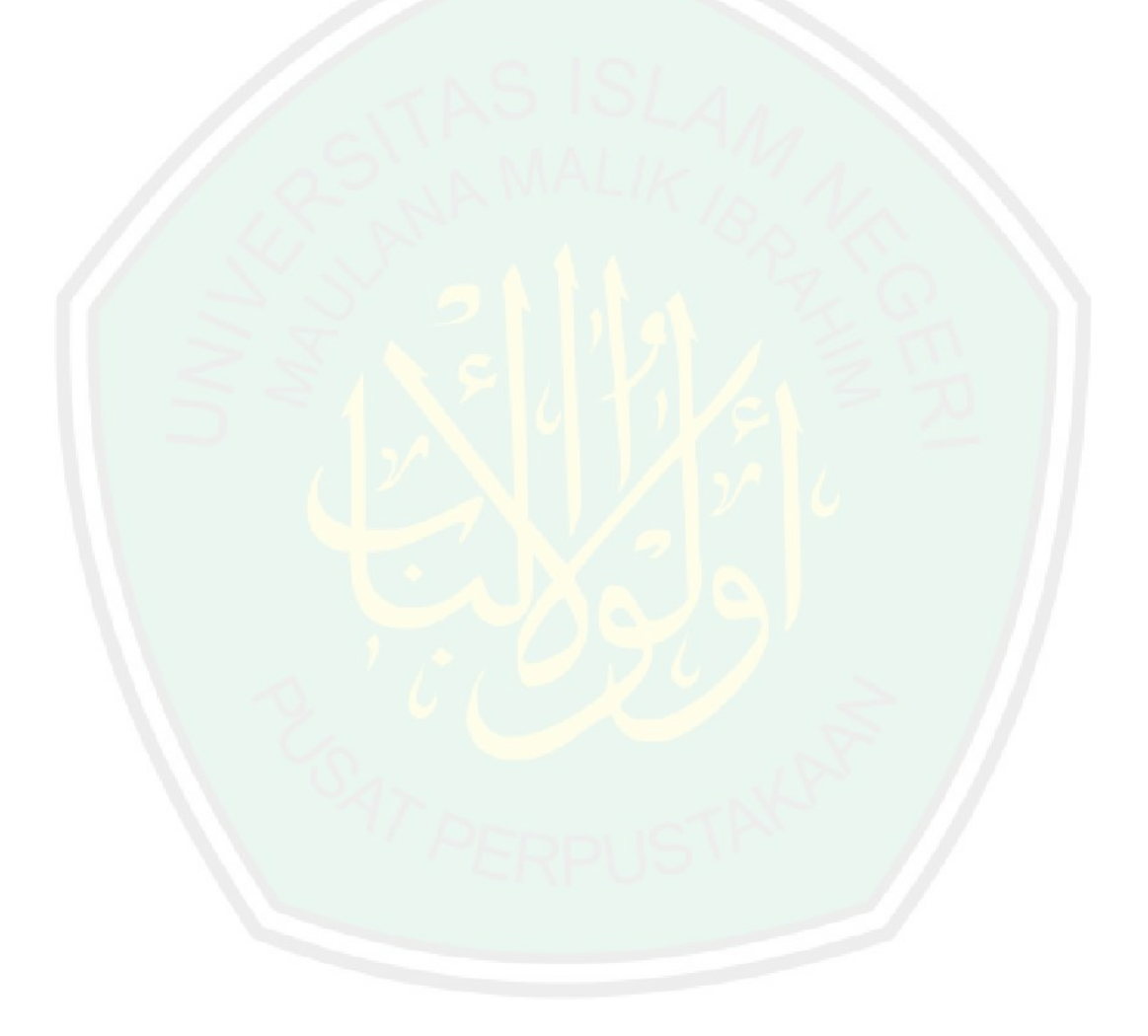

# **DAFTAR TABEL**

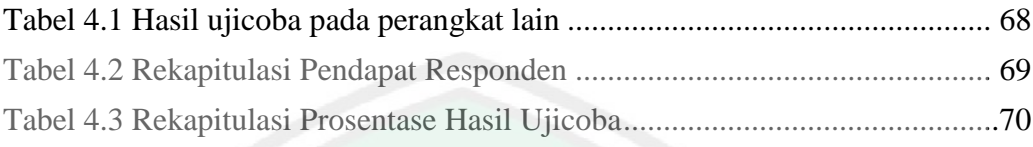

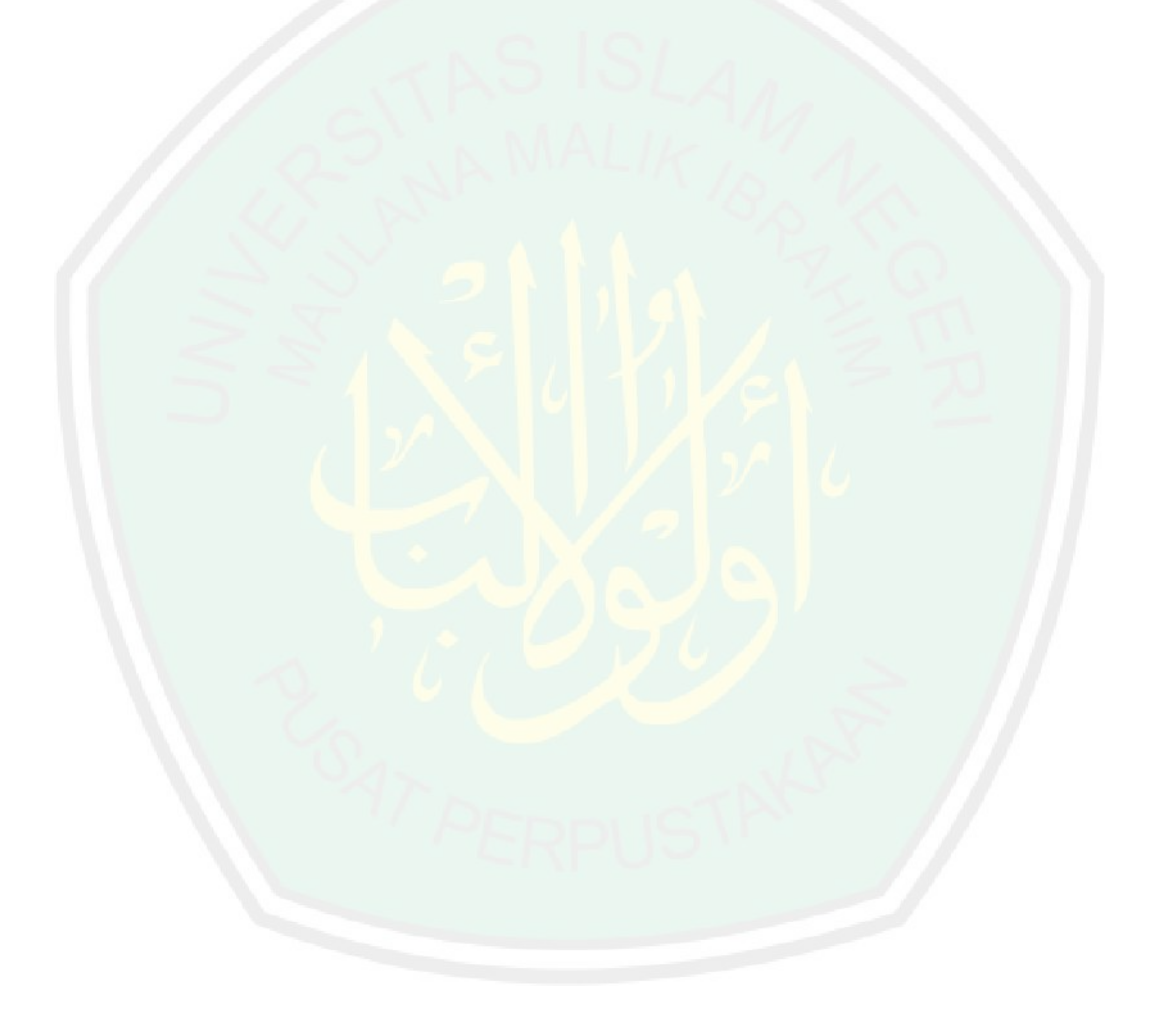

### **ABSTRACT**

Zakaria, Nizar. 2013. **Design Implementation Hajj and Umrah Learning in At-Tadzhib Book for Android.**Thesis.Informatics Department of Faculty of Science and Technology. Maulana Malik Ibrahim State Islamic University, Malang.

Adviser: (I) Dr. Suhartono, M.Kom (II) Dr. H. Munirul Abidin, M.Ag

Keywords: *Learning, At-Tadzhib, Hajj Worship, Umrah, and Android*

The growing development of technology, especially information and communication. This makes people like never separated of distance space and time. With development of increasing advanced of technology, people can makes a kind of tools as a tool in performing a variety of activities to support the productivity and effectiveness, especially in learning . With all the activity, activities that are solid, so some people have a high mobility, from these problem required a application that can provide solutions and ease for users, especially in the study of the hajj and umrah using the Android operating system.

This application provides related interactive learning of hajj and umrah integrated with image, audio and video. The given materials refers to fiqh book from madzhab Imam Syafi'I the as make DR. Mustafa Di'ib al Bugha is At-Tadzhib book. However the given of materials make as a story question, is activities explain the doing pilgrims from 8 Dzulhijjah until tasyriq days.

With the design stages, which is from design to create the chapter material Hajj, Umrah, after that include audio and video with 3gp extension. In the stage of making exercises, random sampling algorithm implemented as a matter of method of randomization. Randomization was made to questions about the exit when used by each user will be different kinds of questions practice. Questions to must be answer much as 10 questions of 50 questions provided on the application.

This last research the escort application or hajj and umrah interactive learning, and running well in Android device in all version. See from using aspect, this application can get alternative for students although the instances given lesson hajj and umrah worship, But this application as huge very benefit for muslims and especially the pilgrims candidate. Because the give materials ease understanding to all people with have are audio and video component.

### **ABSTRAK**

Zakaria, Nizar. 2013. **Rancang Bangun Aplikasi Pembelajaran Haji dan Umrah Dalam Kitab** *At-Tadzhib* **Berbasis Android**.Skripsi. Jurusan Teknik Informatika Fakultas Sains dan Teknologi Universitas Islam Negeri Maulana Malik Ibrahim Malang. Pembimbing: (I) Dr. Suhartono, M.Kom (II) Dr. H. Munirul Abidin, M.Ag

**Kata Kunci**: Pembelajaran, *At-Tadzhib*, Ibadah Haji, Umrah, Android

Perkembangan teknologi semakin pesat, khususnya teknologi informasi dan komunikasi. Hal ini membuat manusia bagaikan tak terpisah oleh jarak ruang dan waktu. Dengan perkembangan teknologi yang kian maju, manusia dapat membuat berbagai macam peralatan sebagai alat bantu dalam menjalankan berbagai aktivitas untuk mendukung produktifitas dan efektifitas khususnya dalam hal belajar. Dengan segala kesibukan, maupun aktifitas yang padat, menjadikan sebagian orang memiliki mobilitas yang tinggi, sehingga dari permasalah tersebut dibutuhkan sebuah aplikasi yang dapat memberikan solusi dan kemudahan bagi para pengguna khususnya dalam mempelajari ibadah haji dan umrah dengan menggunakan sistem operasi Android.

Aplikasi ini merupakan aplikasi yang menyajikan pembelajaran terkait ibadah haji dan umrah yang interaktif dengan memadukan antara gambar, suara, dan video. Materi yang diberikan mengacu pada suatu kitab fikih madzhab Imam Syafi'I yang menjadi karangan DR. Musthafa Di'b al Bugha yaitu kitab At-Tadzhib. Namun penyajian materi dibuat seperti halnya soal cerita, yaitu menjelasakan kegiatan apa saja yang dilakukan oleh para jamaah haji mulai dari tanggal 8 Dzulhijjah hingga hari-hari tasyrik.

Dengan tahapan rancangan, yaitu mulai dari membuat desain materi bab ibadah haji, umrah, setelah itu memasukkan *audio* dan *video* dengan ekstensi 3gp. Pada tahap pembuatan latihan soal, algoritma *random sampling* diimplementasikan sebagai metode pengacakan soal. Pengacakan soal dibuat agar soal yang keluar ketika digunakan oleh setiap pengguna akan berbeda macam soal latihannya. Soal yang harus dikerjakan sebanyak 10 soal dari 50 soal yang disediakan pada aplikasi tersebut.

Pada akhir penelitian ini dihasilkan sebuah aplikasi panduan ataupun pembelajaran ibadah haji dan umrah yang interaktif, dan dapat berjalan dengan baik pada perangkat Android dari berbagai macam versi yang ada sekarang. Dilihat dari segi kegunaan, aplikasi ini dapat dijadikan alternatife bagi siswa, mahasiswa, santri, maupun instansi-instansi yang didalamnya mengajarkan tatacara ibadah haji dan umrah. Namun secara umum aplikasi ini sangat bermanfaat bagi umat Islam, dan para calon jamaah haji pada khususnya. Karena materi yang disajikan mudah dipahami oleh semua kalangan serta terdapat *audio* dan *video* terkait hal tersebut.

# **ملخص البحث**

ٍّضس صامشٌا.2013.**اال أنسطت وعمليت تطبق حجّ وعمزة ف كتاب ألتّذ هية الت أندروإيد** . حبث اىع.ٌ قسٌ ادلعيىٍاذٍحميٍحاىعيٌ والتكنولوجيا.الجامعةالإسلاميةمولانامالك إبراهيم مالنج. مؤذب: (1.) دكتور.سوهارتونو.الماجستير. (2.) دكتور.مونيرلعابدين.الماجستر الكلمة.التعليم,التّذهيب,حجّ,عمرة,و أندروإيد.

التطور السريع للتكنولوجيا، وبخاصة تكنولوجيا المعلومات والاتصالات . هذا يجعل الناس تحب أبدا مفصولة مسافات المكان والزمان . مع تطور التكنولوجيا المتقدمة بشكل متزايد، يمكن للناس تقديم مجموعة متنوعة من الأدوات كما يساعد في أداء مجموعة متنوعة من الأنشطة لد<mark>عم الإنتا</mark>جية <mark>والفعالية، ولا</mark> سيما من <mark>ح</mark>يث التعلم مستقص . و مع كل الانشغال، والأنشطة التي هي الصلبة، <mark>و</mark>حتى بعض الناس لديهم قدرة عالية على الحركة، لذلك من هذه القضايا يتطلب تطبيق التي يمكن أن توفر الحلول والرا<mark>حة</mark> للمستخدمين، خصوصا في الدراسة للحج والعَمرة باستخدام نظام التشغيل ِ أندرويد.

هذا التطبيق هو تطبيق يخدم الحاج ذ<mark>ات الصلة التعلم والعَمرة ت</mark>فاعلية مع مجموعة من الصور، والصوت، والفيديو . المواد المقدمة يشير إلى كتاب الإمام الشافع<mark>ي المدارس الفقهية التي با</mark>قة من الد كتور مصطفى دئيب البو غا الكتاب ألتّذ هيب. ومع ذلك، يتم عرض المواد والمسائل الكلامية، الذي يحدد ما يتم تنفيذ الأنشطة من قبل الحجاج من ثمنية زلحجّةا حيّ أيام تشر يق.

مع مرحلة التصميم، أي من التصميم إلى خلق الفصل المواد الحج والعمرة وبعد والتي تشمل الصوت والفيديو مع  $\rm 3GP$  التمديد. في مرحلة التصنيع من التمارين، خوارزمية أخذ العينات العشوائية تنفيذها كمسألة طريقة التوزيع العشوائي.

في فماية الدراسة أنتحت دليل تطبيق أو تعلّم الحج والعَمرة هي تفاعلية، ويمكن أن تعمل بشكل جيد على أجهزة الروبوت من مجموعة متنوعة من الإصدارات التيّ توجد الآن . من حيث سهولة الاستخدام، وهذا التطبيق يمكن استخدامها كبدائل للطلاب، طالب، طلاب، ومؤسسات تعليمية في الإجراءات التي الحج والعمرة . ولكن بصفة عامة هذا التطبيق مفيد جدا للمسلمين، والحجاج على وجه الخصوص . لأن المواد المقدمة من السهل أن نفهم من قبل جميع الناس، وهناك الصوت والفيديو المتصلة ها.

### **BAB I**

# **PENDAHULUAN**

### **1.1 Latar Belakang**

Allah SWT berfirman :

# يَتَأَيُّهَا الَّذِينَ ءَامَنُوٓاْ إِذَا قِيلَ لَكُمۡ تَفَسَّحُواْ فِي ٱلْمَجْلِلِسِ فَافْسَحُواْ يَفسَح اللَّهُ لَكُمْ ۖ وَإِذَا قِيلَ أَنشِزُواْ فَأَنشِزُواْ يَرَفَعِ اللَّهُ الَّذِينَ ءَامَنُواْ مِنكُمْ وَالَّذِينَ أُوتواْ العِلْمَرْ دَرَجْتٍ وَاللَّهُ بِمَا تَعْمَلُونَ خَبِيرٌ ( ۖ

"*Hai orang-orang beriman apabila dikatakan kepadamu: "Berlapang-lapanglah dalam majelis", maka lapangkanlah niscaya Allah akan memberi kelapangan untukmu. Dan apabila dikatakan: "Berdirilah kamu", maka berdirilah, niscaya Allah akan meninggikan orang-orang yang beriman di antaramu dan orang-orang yang diberi ilmu pengetahuan beberapa derajat. Dan Allah Maha Mengetahui apa yang kamu kerjakan."* (QS. al Mujadilah: 11)

Ayat di atas menerangkan betapa pentingnya ilmu pengetahuan sehingga Allah akan meninggikan beberapa derajat orang-orang yang beriman dan berilmu di antara kamu sekalian. Senada dengan buah kebahagiaan hidup di dunia dan akhirat yang dijanjikan Allah SWT pada orang-orang yang menuntut ilmu, dalam buku Al-Jami'us Shaghier karya Syaikh Jalaludin Abdurrahman As-Suyuthi hadits nomor 261

# terdapat sabda Rasulullah SAW, yang artinya:

*Dari Abu Hurairah r.a Rasulullah SAW bersabda,"Apabila seseorang telah meninggal dunia, maka teputus semua amalnya kecuali tiga perkara: sedekah jariyah, ilmu bermanfaat, dan anak saleh yang mendo'akan orang tuanya."* (HR. Muttafaq'Alaih).

Makna dari hadits tersebut adalah ilmu merupakan salah satu dari tiga amal saleh yang pahalanya terus-menerus dilipat gandakan oleh Allah SWT. Dia telah menjamin setiap pencari dan pengamal ilmu dengan nikmat kebahagiaan yang tiada berkurang, takkan berakhir, kendatipun itu diberikan Allah SWT kepada seseorang yang mengamalkan ilmunya semata-mata karena manfaat ilmu itu tidak dibatasi oleh dimensi ruang dan waktu. Jika seorang manusia mengembangkan ilmunya, maka setiap siapa yang dapat mengambil manfaat kemaslahatan dari ilmu yang diamanahkan kepadanya, maka bersama dengan itu bertambah pula timbangan amal saleh dari orang yang dijadikan-Nya sebagai media ilmu yang memberi manfaat itu.

Dari ayat maupun hadits yang disebutkan di atas bisa dikaitkan dengan perkembangan dan penerapan teknologi informasi dalam pembelajaran, khususnya pembelajaran suatu ibadah. Karena dalam Islam dianjurkan untuk selalu berusaha dan bersungguh-sungguh untuk menegakkan ajaran Allah, dalam hal ini adalah mengenai belajar. Menegakkan sesuatu yang *ma'ruf* tidak hanya perang secara fisik, melainkan perang melawan kebodohan atau kejahiliahan. Dengan menerapkan teknologi informasi dalam proses belajar, diharapkan memberi kemudahan bagi para pengguna *platform Android.* Dengan perkembangan teknologi, diharapkan masyarakat dapat memanfaatkan sebaik-baiknya untuk kemajuan sumber daya manusia, karena hal itu harus berbanding lurus antara keduanya.

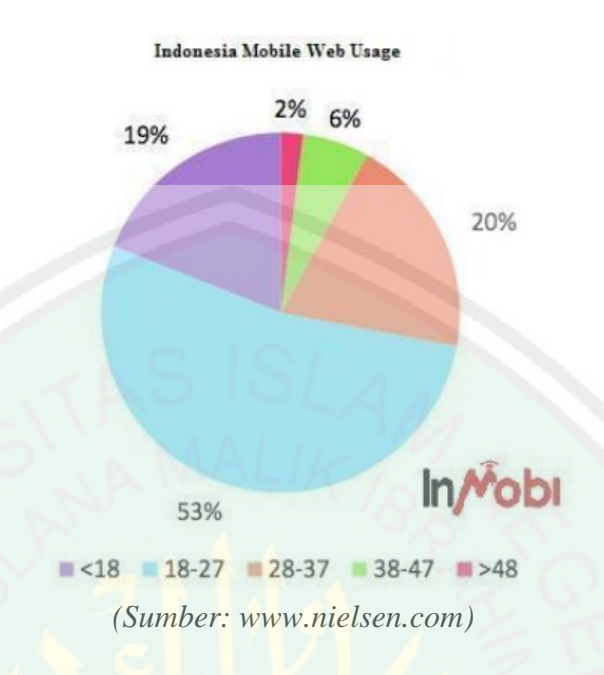

Gambar 1.1 Survei Nielsen Pemakai Ponsel di Indonesia

Di Indonesia, berdasarkan survei Nielsen, jumlah pengguna ponsel per Mei mencapai 125 juta orang dari 238 juta penduduk. Dari diagram survei Nielsen di atas, telah terbukti bahwa pengguna ponsel *smartphone* yang paling banyak semanusiar 53 % yaitu umur 18-27 tahun, dimana lebih didominasi pelajar SMA dan Mahasiswa. Kaum remaja dari hasil survei di atas sangat mendominasi dalam pemanfaatan teknologi *smartphone.* Dimana ponsel tersebut rata-rata memiliki fitur yang canggih dan sangat mendukung apabila dimanfaatkan dalam proses belajar mengajar.

Seiring dengan hasil survei di atas, mengenai pengguna ponsel *smartphone,*  hasil yang signifikan juga diperoleh dari survei GlobalStat StatCounter, yang menunjukkan bahwa *smartphone* Android masih mendominasi pasar, khususnya di Indonesia. Perkembangan sistem operasi Android yang cukup baik di Indonesia pada

# periode 2012-2013 ditunjukkan oleh grafik yang berasal dari [GlobalStat Statcounter](http://gs.statcounter.com/about) di bawah ini:

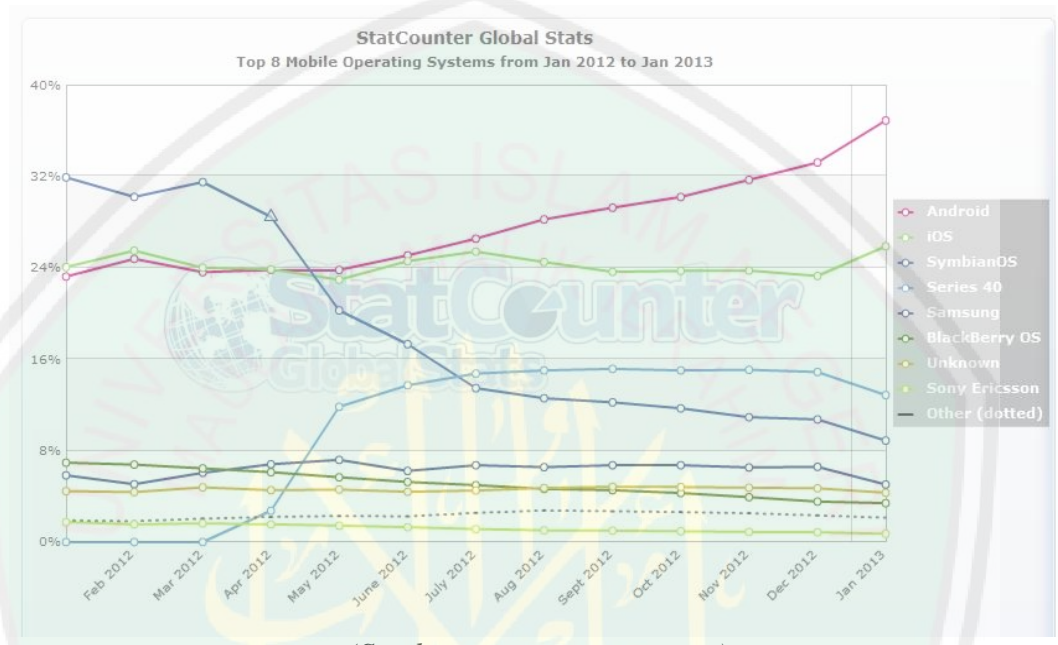

*(Sumber: gs.statcounter.com)*

Gambar 1.2 Pengguna Smartphone Indonesia

Dari hasil survei di atas menunjukkan bahwa pengguna ponsel yang sistem operasinya berupa Android masih mendominasi dari sistem operasi yang lainnya. Hal ini berpengaruh dalam pemanfaatan ponsel sebagai media elektronik yang dapat memberikan kontribusi kepada masyarakat khususnya dalam proses belajar mengajar. Proses belajar mengajar yang dimaksud dalam penelitian ini merupakan, pembelajaran suatu kitab yang memberikan penjelasan mengenai ibadah haji dan umrah. Semakin berkembangnya dunia pendidikan dengan memanfaatkan teknologi internet, maka diperlukan inovasi baru yang efektif, praktis yaitu memanfaatkan ponsel dalam pembelajaran kitab.

Salah satu kitab yang digunakan dalam pembelajaran di majlis ta'lim maupun pesantren-pesantren lainnya yaitu Kitab *AT-Tadzhib Fii Adhilati Matni Al-Ghoyah Waa Taqriib,* kitab tersebut yaitu kitab karangan DR. Musthafa Diid Al-Bagha, dimana kitab tersebut menjelaskan tentang ilmu fikih dari madzab Imam Syafi'i yang membahas mulai peribadatan hingga bab muamalat/ kehidupan sehari-hari (Musthafa, 2009:5). Kitab *At-Taqrib* sangat penting untuk dipelajari oleh manusia Islam dikarenakan kitab tersebut berisi tentang pengetahuan tentang ilmu fiqih yang dapat mengantarkan seorang muslim menyempurnakan nilai ibadahnya dalam kehidupan sehari-hari kepada Allah dengan mengamalkannnya.

Dimana kitab ini juga telah digunakan selama bertahun-tahun dalam pondok pesantren dan majelis taklim di Indonesia agar para santrinya bisa mendalami dan mendapatkan pengetahuan tentang keimanan sehingga mereka menjadi muslim yang mengamalkan prinsip "*amar ma'ruf nahi munkar"* yaitu mengajak kepada kebaikan dan mencegah pada kemungkaran. Dalam kegiatan belajar mengajar kitab tersebut, terutama bagi pembelajaran kitab kuning yang biasanya menerapkan interaksi langsung dari Guru, Murid dan sumber belajar, dimana dalam metode pembelajaran tersebut menggunakan metode *Sorogan* yaitu santri membaca kitab kuning dihadapan kyai atau ustadz yang langsung menyaksikan keabsahan bacaan santri, baik dari konteks maupun bahasa dan *Bandongan* yaitu santri secara kolektif mendengarkan

bacaan dan penjelasan kyai atau ustadz sambil masing-masing memberikan catatan pada kitabnya.

Dalam penelitian ini akan dikembangkan pendidikan ataupun pembelajaran yang interaktif. Sistem yang merupakan suatu program yang digunakan untuk proses belajar mengajar yang menarik, akan terasa lebih efektif dan efisien. Hal ini dapat dilakukan dengan menggunakan aplikasi *mobile learning* yang statis namun lebih interaktif dan menarik dari segi materi maupun antarmuka pengguna agar mudah dipahami oleh semua kalangan.

Adapun metodologi yang digunakan dalam membangun aplikasi ini, yaitu pada soal evaluasi bagi para peserta didik dengan menggunakan *random sampling*. *Random sampling* digunakan karena sangat diperhatikan besarnya peluang satuan sampling untuk terpilih ke dalam sampel, dan peluang tidak boleh sama dengan nol. Sampling tipe ini dapat dipakai untuk melakukan generalisasi. Satuan sampling akan dipilih secara acak, dan tiap satuan sampling besarnya harus sama.

*Random sampling* merupakan cara pengambilan sampel yang memberikan kesempatan yang sama untuk diambil kepada setiap elemen populasi. Satuan *sampling* dipilih secara acak tanpa melakukan pengelempokan. Metode ini digunakan untuk mengacak soal pilihan ganda dalam *mobile learning* yang peneliti buat. Misalkan ada 50 soal sebagai populasi dan yang akan diambil sebagai sample adalah 10, maka setiap elemen tersebut mempunyai kemungkinan 10/50 untuk bias dipilih sampelnya.

Skripsi ini akan berfokus pada pembuatan aplikasi *mobile* untuk memberikan latihan soal bagi siswa maupun mahasiswa mengenai ibadah haji dan umrah. Aplikasi ini dibuat bersifat *client* yang berjalan pada perangkat Android.

### **1.2 Rumusan Masalah**

Berdasarkan uraian pada latar belakang di atas, maka didapatkan rumusan masalah, yaitu bagaimana menerapkan sistem pembelajaran bergerak (*m-learning*) yang mampu digunakan sebagai media pembelajaran haji dan umrah yang mengacu pada kitab *At-Tadzhib.*

# **1.3 Batasan Masalah**

Agar penyusunan tugas skripsi tidak keluar dari pokok permasalahan yang dirumuskan, maka ruang lingkup pembahasan dibatasai pada:

- 1. Pembahasan hanya dibatasi pada materi rukun, wajib, sunnah haji, larangan ihram, dan perkara yang diperbolehkan ketika ihram.
- 2. Pengguna dapat melakukan latihan soal dan melihat hasi evaluasi.
- 3. Menggunakan bahasa pemrogran XML dan Java
- 4. Aplikasi pembelajaran diimplementasikan pada Sistem Operasi Android.
- 5. Latihan soal yang diberikan berjumlah 10.
- 6. Terdapat *audio* dan *video* mengenai doa serta panduan haji.

### **1.4 Tujuan**

Adapun tujuan dari penulisan skripsi ini adalah merancang dan membangun aplikasi sistem pembelajaran ibadah haji dan umrah pada perangkat Android yang bersifat *client* yang ditujukan kepada para siswa, mahasiswa, santri, maupun instansiinstansi yang mengajarkan pembelajaran haji dan umrah.

## **1.5 Manfaat**

Kegunaan yang dihasilkan dari penelitian dalam skripsi ini adalah:

- 1. Memberikan pembelajaran yang interaktif untuk menghindari kejenuhan para pengguna dalam mempelajari ibadah haji dan umrah.
- 2. *M-Learning* memberikan kesempatan pada peserta didik untuk belajar diluar kelas, dengan mempelajari materi yang sudah disediakan dalam sistem.
- 3. Hasil penelitian dapat digunakan sebagai bahan pijakan bagi para peneliti berikutnya yang akan membahas mengenai *m-learning.*

# **1.6 Sistematika Penulisan**

Adapun sistematika pada skripsi ini adalah sebagai berikut :

# **BAB I PENDAHULUAN**

Bab ini berisi tentang latar belakang, rumusan masalah, batasan masalah, tujuan, manfaat, metodologi, dan sistematika penulisan.

# **BAB II TINJAUAN PUSTAKA**

Bab ini menjelaskan tentang teori-teori yang terkait dengan permasalahan yang diambil.

# **BAB III ANALISIS DAN PERANCANGAN SISTEM**

Bab ini menjelaskan tentang analisa yang dilakukan dalam merancang dan membuat aplikasi pembelajaran bergerak.

# **BAB IV HASIL DAN PEMBAHASAN**

Bab ini membahas tentang implementasi dari aplikasi yang dibuat secara keseluruhan. Serta melakukan pengujian terhadap aplikasi yang dibuat untuk mengetahui aplikasi tersebut telah dapat berjalan dengan baik dan dapat memberikan solusi dari permasalahan yang dihadapi.

# **BAB V KESIMPULAN DAN SARAN**

Bab ini berisi tentang kesimpulan dan saran yang diharpakan dapat bermanfaat untuk pengembangan pembuatan aplikasi selanjutnya.

# **1.7 Metode Penelitian**

Pembuatan skripsi ini terbagi menjadi beberapa tahap pengerjaan yang tertera sebagai berikut:

1. Pengumpulan data-data yang diperlukan

Beberapa metode yang akan dipakai dalam pengumpulan data:

a. Studi Literatur

Pada metode ini penulis akan melakukan pencarian, pembelajaran dari berbagi macam literatur dan dokumen yang menunjang pengerjaan skripsi ini khusunya yang berkaitan dengan aplikasi *m-learning.*

b. Observasi

Melakukan pengamatan terhadap data yang diteliti, melakukan *interview*  dengan pihak yang berkaitan dengan pembuatan aplikasi *m-learning.*

c. Browsing

Melakukan pengamatan ke berbagai macam website di internet yang menyediakan informasi yang relevan dengan permasalahan dalam pembuatan aplikasi ini.

# 2. Analisa data yang telah dikumpulkan

Membuat analisa data yang telah diperoleh dari hasil observasi yaitu dengan menggabungkan dengan laporan survei dan kebijakan pemakai menjadi spesifikasi yang terstruktur dengan menggunakan pemodelan.

3. Perancangan Sistem

Memahami rancangan kerja *m-learning* sesuai data yang ada dan mengimplementasikan model yang diinginkan oleh pengguna.

4. Pembuatan Aplikasi

Pada tahap ini merupakan tahap pembuatan dan pengembangan aplikasi sesuai dengan sistem yang sudah didesain sebelumnya. Aplikasi ini dibangun untuk *platform* Android dengan menggunakan XML, dan JAVA.

5. Ujicoba dan Evaluasi

Menguji seluruh spesifikasi terstruktur dan sistem secara keseluruhan. Pada tahap ini, dilakukan uji coba sistem yang telah sesuai dibangun menggunakan kuesioner. Proses ini dilakukan guna untuk memastikan, apakah aplikasi sudah berjalan dengan baik dan sesuai desain sistem yang sebelumnya.

6. Penyusunan Buku Skripsi

Tahap terakhir ini merupakan tahap dokumentasi pelaksaana skripsi. Diharapkan, buku skripsi ini bermanfaat bagi pembaca yang ingin mengembangkan sistem ini lebih lanjut maupun pada lain kasus.

### **BAB II**

# **TINJAUAN PUSTAKA**

### **2.1 Sistem Pembelajaran**

Sistem pembelajaran (*learning sistem*) adalah suatu sistem yang memungkinkan terjadinya proses belajar mengajar. Sistem pembelajaran memiliki empat cabang, yaitu pembelajaran konvensional, pembelajaran instruksional, pembelajaran bergerak, dan pembelajaran elektronik (Palupi K.W, 2011:5).

# **2.1.1 Pembelajaran Instruksional**

Pembelajaran secara instruksional adalah pembelajaran yang bisa dilakukan di luar sekolah dan menggunakan video atau animasi sebagai media maupun sumber pendidikan, namun sistem ini memiliki kekurangan salah satunya yaitu ketiadaan pengajar saat mereka dibutuhkan.

# **2.1.2 Pembelajaran Konvensional**

Pembelajaran secara konvensional adalah pembelajaran yang terjadi di ruang kelas menggunakan papan tulis dan buku. Kelebihan tipe ini adalah memungkinkan siswa untuk dapat berinteraksi langsung dengan pengajar atau dosen.

# **2.1.3 Pembelajaran Elektronik**

Pembelajaran secara elektronik adalah pembelajaran yang dilakukan menggunakan teknologi komputer dan internet, sistem ini memungkinkan siswa

dan pengajar berinteraksi tanpa dibatasi ruang dan waktu namun penggunaan sistem ini bergantung dengan kekuatan sinyal internet yang cukup mahal sehingga tidak cocok digunakan pada waktu yang lama.

### **2.1.4 Pembelajaran Bergerak**

Sistem pembelajaran bergerak (*mobile learning sistem*) atau yang biasa disebut m-learning adalah salah satu cabang dari statistik pembelajaran (Palupi K.W, 2011:6). Secara luas sistem pembelajaran bergerak dapat diartikan sebagai pembelajaran yang dilakukan oleh pengguna saat mereka sedang bergerak. Sedangkan dalam arti yang lebih khusus pembelajaran bergerak diterangkan oleh pendapat beberapa pakar sebagai berikut:

- 1. Pembelajaran bergerak adalah setiap jenis pembelajaran yang terjadi ketika mahasiswa tidak di lokasi tetap, yang telah ditentukan, atau pembelajaran yang terjadi ketika mahasiswa memanfaatkan kesempatan belajar yang ditawarkan oleh teknologi bergerak.
- 2. Pembelajaran bergerak adalah sebuah metode yang menggunakan teknologi nirkabel dan bergerak untuk pendidikan dengan memperluas akses ke lingkungan desktop berbasis online ke perangkat genggam seperti telepon seluler atau perangkat PDA yang digunakan sebagai bagian dari komunitas bergerak (Farooq, Umer. 2002).

Sistem pembelajaran bergerak memiliki tiga domain utama (Gambar 2.1), yaitu fitur-fitur yang disediakan oleh telepon genggam atau kemampuan dari telepon genggam, teknologi nirkabel dan sistem belajar elektronik. Kemampuan telepon genggam (perangkat bergerak) yang dimaksud adalah seperti tipe

perangkat, fitur-fitur yang disediakan dan metode-metode rancangan konten bergerak. Teknologi nirkabel yang dimaksud adalah koneksi jaringan terutama teknologi jaringan nirkabel dan yang paling berpengaruh adalah infrastruktur serta peraturan operator seluler. Serta sistem e-learning yang pada akhirnya akan disatukan dengan domain yang lainnya sehingga terciptalah sistem *m-learning*.

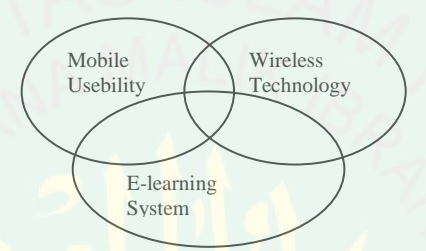

Gambar 2.1 Domain Sistem Pembelajaran Bergerak

Selain tiga domain utama tersebut ada beberapa hal yang harus diperhatikan dalam menciptakan suatu sistem pembelajaran bergerak yang baik, yaitu konektivitas internet, kekuatan baterai, ukuran layar dan ukuran tombol, sistem operasi, kemampuan *streaming* untuk keperluan interaksi online, kemampuan menyimpan data dan format data yang mendukung, masalah keamanan dan masalah hak cipta dari kelompok *authoring*. Selain itu kemampuan pengguna untuk memakai telepon genggam sebagai alat belajar juga penting.

# **2.2** *Mobile Learning Development*

Perancangan sistem pembelajaran bergerak dilengkapi dengan beberapa kriteria agar menjadi sistem pembelajaran yang efektif. Kineo (2009) merumuskan kriteria tersebut menjadi enam kriteria yaitu singkat, sederhana,

terstruktur, memanfaatkan fasilitas atau kemampuan perangkat bergerak sebaikbaiknya, mudah akses, dan memberikan kesempatan untuk kolaborasi.

Sistem pembelajaran bergerak juga diciptakan dengan berbagai macam bentuk arsitektur, namun Trifonova dan Ronchetti (2004) menggambarkan suatu arsitektur sistem pembelajaran bergerak yang baik secara umum adalah suatu arsitektur yang bersifat general dan generik. Arsitektur yang general maksudnya adalah arsitektur yang memungkinkan untuk dapat menyediakan semua layanan yang mungkin ditawarkan kepada pengguna *e-learning* dari eLMS yang sesuai, tetapi juga untuk mendukung layanan yang baru dalam konteks bergerak. Sedangkan arsitektur yang generik maksudnya adalah arsitektur yang mendukung perangkat bergerak yang berbeda karakteristik dan dengan mudah dapat dikembangkan untuk perangkat generasi baru.

Untuk mendapatkan arsitektur di atas, Trivonova dan Ronchetti juga menyimpulkan bahwa konsep bergerak (mLMS) harus diletakkan di atas sistem *elearning* (eLMS) dan beradaptasi dengan layanan elektronik yang telah ada. Sebagai media mLMS memiliki kemampuan sebagai perangkat bergerak, hak akses ke *web browser dan wap browser* atau aplikasi lainnya. Sedangkan eLMS sebagai antar muka dari layanan-layanan yang disediakan.

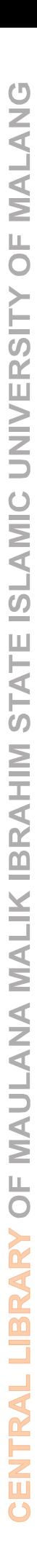

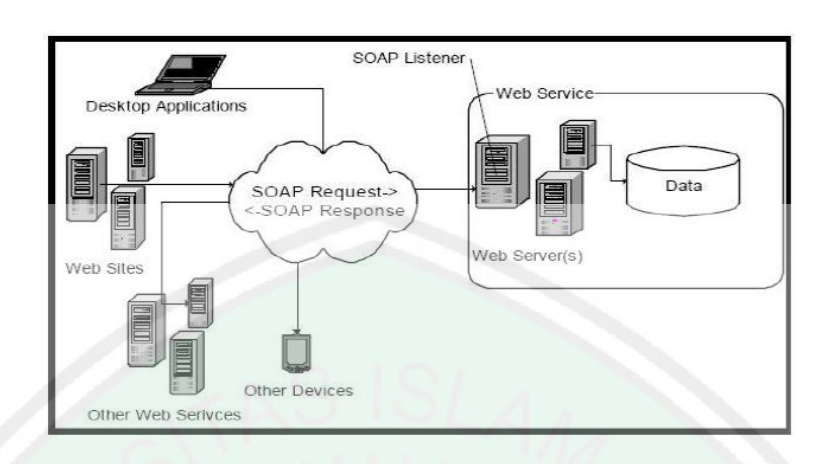

Gambar 2.2 Arsitektur Logika M-Learning (Sharma dan Kitchens, 2004)

Arsitektur sistem pembelajaran bergerak, terdiri dari tiga lapisan yang saling terhubung, yaitu *e-learning Management Statistik* (eLMS), *mobile learning Management Statistik* (mLMS) dan media penyampaian. ICT CLINIC menjelaskan bahwa sistem ini mengijinkan untuk mengirimkan isi konten dan layanan lainya dari eLMS ke perangkat kecil melalui mLMS untuk siap digunakan kembali.

SOAP-lah yang mengatur daftar permintaan dan daftar respon dari kedua pihak tersebut. SOAP juga yang memungkinkan pengguna untuk berkomunikasi dengan aplikasi luar terlepas dari jenis *platform*, sistem, dan standar-standar lainnya yang digunakan di belakang layar (Gambar 2.2). Dari sekian arsitektur yang ditawarkan, dapat disimpulkan bahwa di dalam arsitektur sistem pembelajaran yang bergerak (m-learning) dibutuhkan tiga elemen, yaitu *eLMS*, *mLMS*, dan *web server*. Dibutuhkan minimal dua halaman muka yaitu tampilan pada website dan tampilan pada telepon genggam. Tampilan website akan digunakan untuk memasukkan dan menyimpan data pada web server menggunakan sistem learning (eLMS), sedangkan tampilan untuk telepon

genggam yang akan menampilkan data yang ada di web server ke telepon genggam peserta didik (mLMS) (Purbo O, W dkk 2001).

# **2.2.1 Fungsi** *m-learning*

Ada tiga fungsi pembelajaran elektronik terhadap kegiatan pembelajaran di dalam kelas, yaitu sebagai suplemen yang sifatnya pilihan atau *optional*, pelengkap, atau pengganti (Habibur Rohman, 2010:17).

1. Suplemen

Dikatakan berfungsi sebagai suplemen (tambahan), apabila peserta didik mempunyai kebebasan memilih, apakah akan memanfaatkan materi pembelajaran elektronik atau tidak. Dalam hal ini, tidak ada kewajiban bagi peserta didik untuk mengakses materi pembelajaran elektronik. Sekalipun sifatnya optional, peserta didik yang memanfaatkannya tentu memiliki tambahan pengetahuan atau wawasan.

2. Komplemen

*M-learning* dikatakan dapat berfungsi sebagai komplemen apabila materi pembelajaran elektronik diprogramkan untuk melengkapi materi pembelajaran yang diterima peserta didik di dalam kelas. Sebagai komplemen berarti materi pembelajaran elektronik diprogramkan untuk menjadi materi pengayaan atau remedial bagi peserta didik di dalam mengikuti kegiatan pembelajaran konvensional. Tujuannya agar semakin memantapkan tingkat penguasaan peserta didik yang mengalami kesulitan memahami materi yang telah disampaikan dalam proses belajar di kelas secara tatap muka. Semua ini tidak lain adalah memudahkan peserta didik untuk memahami materi yang disajikan.

### 3. Substitusi

Ada perguruan tinggi di Negara-negara maju memberikan beberapa alternatif model kegiatan pembelajaran kepada para mahasiswanya. Tujuannya adalah agar para peserta didik dapat secara fleksibel mengelola kegiatan perkuliahannya sesuai dengan waktu dan aktifitas lain para mahasiswa.

# **2.2.2 Manfaat** *m-learning*

 Ada banyak pakar mengungkapkan tentang *m-learning,* namun pada hakikatnya, ada tiga manfaat utama yang dimiliki oleh *m-learning,* yaitu:

1. Fleksibilitas

Dikatakan fleksibel apabila pada pembelajan konvensional di kelas yang mengharuskan peserta didik untuk hadir di kelas pada jam-jam tertentu, maka *mlearning* memberikan fleksibilitas kepada peserta didik dalam memilih waktu dan tempat untuk mengakses pelajaran. Peserta didik tidak perlu melakukan kegiatan belajar mengajar di kelas, melainkan dimanapun dan kapanpun.

2. *Independent Learning*

*M-learning* memberikan kesempatan bagi pembelajaran untuk memegang kendali atas kesuksesan belajar masing-masing, artinya pembelajaran diberikan kebebasan untuk menentukan kapan akan mulai, kapan akan menyelesaikan, bagaimana dalam satu modal yang akan diplejari terlebih dahulu dapat dimulai dari topic-topik atau halaman yang menarik terlebih dahulu. Atau dapat melewati bagian mana yang dianggap telah dikuasai oleh peserta didik. Banyak masyarakat yang merasa cara belajar independent seperti ini lebih efektif daripada cara belajar lainnya yang memaksanya untuk belajar dengar urutan yang telah ditentukan.
### 3. Biaya

Banyak biaya yang dapat dihemat dari cara pembelajaran dengan *mobile learning.* Biaya ini dapat dilihat dari segi finansial dan non-finansial. Secara finansial, biaya yang dapat dihemat antara lain biaya transportasi dan akomodasi selama belajar. Sedangkan jika dilihat dari segi non-finansial, biaya yang dihemat diantaranya: produktivitas bisa dipertahankan bahkan diperbaiki karena pembelajaran tidak harus meninggalkan pekerjaan maupun kegiatan lain. Namun dalam hal ini, biaya yang dikeluarkan untuk memanfaatkan pembelajaran elektronik, yaitu biaya akses internet agar manusia bisa menggunakan pembelajaran elektronik secara maksimal.

## **2.3 Kitab** *At-Tadzhib*

Kitab "*At-Tadzhiib fii Adiilati Matni Al Ghoyah Wat Taqrib"* karya DR. Musthafa Dib Al Bugho, seorang doctor di bidang syariah (hukum Islam) yang mengupas hukum-hukum Islam. Kitab Matni al Ghoyah wat Taqriib adalah diantara kitab fikih as Syafi"ie yang baik penampilan maupun isi kandungannya, dalam ukuran kecil sungguh mengandung seluruh bab tentang fikih yang penting hukumnya dan permasalahannya dalam peribadatan, mu"amalat (kehidupan sehari-hari) dan lain-lain. Serta menggunakan gaya bahasa yang mudah, serta susunan kalimat serta tata bahasa yang baik, sangat istimewa dalam hal pembagian topik-topiknya.

Kitab *At-Taqrib* ini adalah kitab yang merujukkan bahasannya pada kitab yang disusun oleh **Al Qadhi Abu Syuja' Ahmad bin Al Husein bin Ahmad Al Isfahani** yang amat terkenal di dunia Islam, yaitu Kitab **Matan Ghayah wat**  **Taqrib**. Kitab **tersebut** termasuk kitab fikih madzhab Syafii yang terbaik, baik dalam format maupun isinya. Meskipun kecil tetapi lengkap, sebab mencakup semua bab fikih (Musthafa, 2009:5).

Adapun biografi dari pengarang kitab terebut, yaitu bernama Dr. Musthafa Dib Al Bugho. Ia adalah seorang ulama terkemuka yang masih ada saat ini. bukubuku karya Dr. Musthafa telah banyak tersebar di dunia Islam. Di antara buku kecil yang ia tulis adalah *Al-Wafi fie Syarhi al-Arba'in an-Nawawi,* yang banyak dijadikan sebagai diktat di pesantren-pesantren Indonesia. Nama lengkap beliau adalah Mushthafa Dib al-Bugha al-Maidani ad-Dimasqi as-Syafi`i, ia lahir di sebuah daerah bernama Maidan, di kota Damaskus, pada tahun 1938. Ia dibesarkan di daerah ini. Lulus dari *Ma`had at-Taujih al-Islami* pada tahun 1959 (setingkat SMU). Pendidikan formal ia lanjutkan di Universitas Damaskus, dan lulus pada ditahun 1963. Program pendidikan Magister dan Doktoral ia lanjutkan di Universitas Al-Azhar, Kairo. Ia menulis Desertasi dengan judul " المختلف األدلة أثر ."فيها في الفقه الإسلامي

### **2.4 Ibadah**

Pengertian secara etimologis (bahasa) kata ibadah, yang berasal dari bahasa Arab yang berarti : doa, mengabdi, tunduk, atau patuh kepada Allah (Hassan Saleh, 2008:3). Hakikat ibadah dalam bukunya Hasan Saleh menjelasakan bahwa berdasarkan (QS Al-Dzariyat [51]:56) seorang muslim maupun non-muslim, bahkan manusia pada umumnya, ibadah merupakan konsekuensi hidupnya sebagai makhluk ciptaan Allah. Sebagai makhluk yang mempunyai kelebihan akal, manusia memiliki berbagai naluri dalam rangka

mempertahankan kelangsungan hidupnya. Di samping itu, ia juga memiliki *naluri, ego, naluri intelek, naluri etik-estetik, naluri sosial, dan naluri agama* (Hassan Saleh, 2008:6).

# **2.5 Ibadah Haji**

Haji [\(Bahasa](http://id.wikipedia.org/wiki/Bahasa_Arab) Arab: حج ;transliterasi: Hajj) adalah rukun (tiang agama) Islam yang kelima setelah [syahadat,](http://id.wikipedia.org/wiki/Syahadat) [salat,](http://id.wikipedia.org/wiki/Salat) zakat dan puasa. Menunaikan ibadah haji adalah bentuk ritual tahunan yang dilaksanakan kaum [muslim](http://id.wikipedia.org/wiki/Muslim) sedunia yang mampu (material, fisik, dan keilmuan) dengan berkunjung dan melaksanakan beberapa kegiatan di beberapa tempat di [Arab Saudi](http://id.wikipedia.org/wiki/Arab_Saudi) pada suatu waktu yang dikenal sebagai *musim haji* (bulan [Zulhijah\)](http://id.wikipedia.org/wiki/Zulhijah). Hal ini berbeda dengan ibadah [umrah](http://id.wikipedia.org/wiki/Umrah) yang bisa dilaksanakan sewaktu-waktu.

Kegiatan inti ibadah haji dimulai pada tanggal 8 Zulhijah ketika umat Islam bermalam di [Mina,](http://id.wikipedia.org/wiki/Mina) [wukuf](http://id.wikipedia.org/wiki/Wukuf) (berdiam diri) di [Padang Arafah](http://id.wikipedia.org/wiki/Arafah) pada tanggal 9 Zulhijah, dan berakhir setelah melempar jumrah (melempar batu simbolisasi setan) pada tanggal 10 Zulhijah. Masyarakat Indonesia lazim juga menyebut hari raya [Idul Adha](http://id.wikipedia.org/wiki/Idul_Adha) sebagai [Hari Raya Haji](http://id.wikipedia.org/wiki/Hari_Raya_Haji) karena bersamaan dengan perayaan ibadah haji ini. Yang dimaksud dengan waktu tertentu ialah bulan-bulan haji yang dimulai dari Syawal sampai sepuluh hari pertama bulan Zulhijah. Adapun amal ibadah tertentu ialah thawaf, sa'i, wukuf, mabit di Muzdalifah, melontar jumrah, mabit di Mina, dan lain-lain (Hassan Saleh, 2008:195).

Berikut adalah kegiatan utama dalam ibadah haji berdasarkan urutan waktu:

- 1. Sebelum 8 Zulhijah, manusia Islam dari seluruh dunia mulai berbondong untuk melaksanakan Tawaf Haji di Masjid Al Haram, Makkah.
- 2. 8 Zulhijah, jamaah haji bermalam di [Mina.](http://id.wikipedia.org/wiki/Mina) Pada pagi 8 Zulhijah, semua manusia Islam memakai pakaian [Ihram](http://id.wikipedia.org/wiki/Ihram) (dua lembar kain tanpa jahitan sebagai pakaian haji), kemudian berniat haji, dan membaca bacaan [Talbiyah.](http://id.wikipedia.org/w/index.php?title=Talbiyah&action=edit&redlink=1) Jamaah kemudian berangkat menuju Mina, sehingga malam harinya semua jamaah haji harus bermalam di Mina.
- 3. 9 Zulhijah, pagi harinya semua jamaah haji pergi ke [Arafah.](http://id.wikipedia.org/wiki/Arafah) Kemudian jamaah melaksanakan ibadah [Wukuf,](http://id.wikipedia.org/wiki/Wukuf) yaitu berdiam diri dan berdoa di padang luas ini hingga Maghrib datang. Ketika malam datang, jamaah segera menuju dan bermalam Muzdalifah.
- 4. 10 Zulhijah, setelah pagi di Muzdalifah, jamaah segera menuju Mina untuk melaksanakan ibadah [Jumrah Aqabah,](http://id.wikipedia.org/w/index.php?title=Jumrah_Aqabah&action=edit&redlink=1) yaitu melempar batu sebanyak tujuh kali ke tugu pertama sebagai simbolisasi mengusir setan. Setelah mencukur rambut atau sebagian rambut, jamaah bisa Tawaf Haji (menyelesaikan Haji), atau bermalam di Mina dan melaksanakan jumrah sambungan [\(Ula](http://id.wikipedia.org/w/index.php?title=Ula&action=edit&redlink=1) dan [Wustha\)](http://id.wikipedia.org/w/index.php?title=Wustha&action=edit&redlink=1).
- 5. 11 Zulhijah, melempar jumrah sambungan (Ula) di tugu pertama, tugu kedua, dan tugu ketiga.
- 6. 12 Zulhijah, melempar jumrah sambungan (Ula) di tugu pertama, tugu kedua, dan tugu ketiga.
- 7. Sebelum pulang ke negara masing-masing, jamaah melaksanakan Thawaf Wada' (thawaf perpisahan).

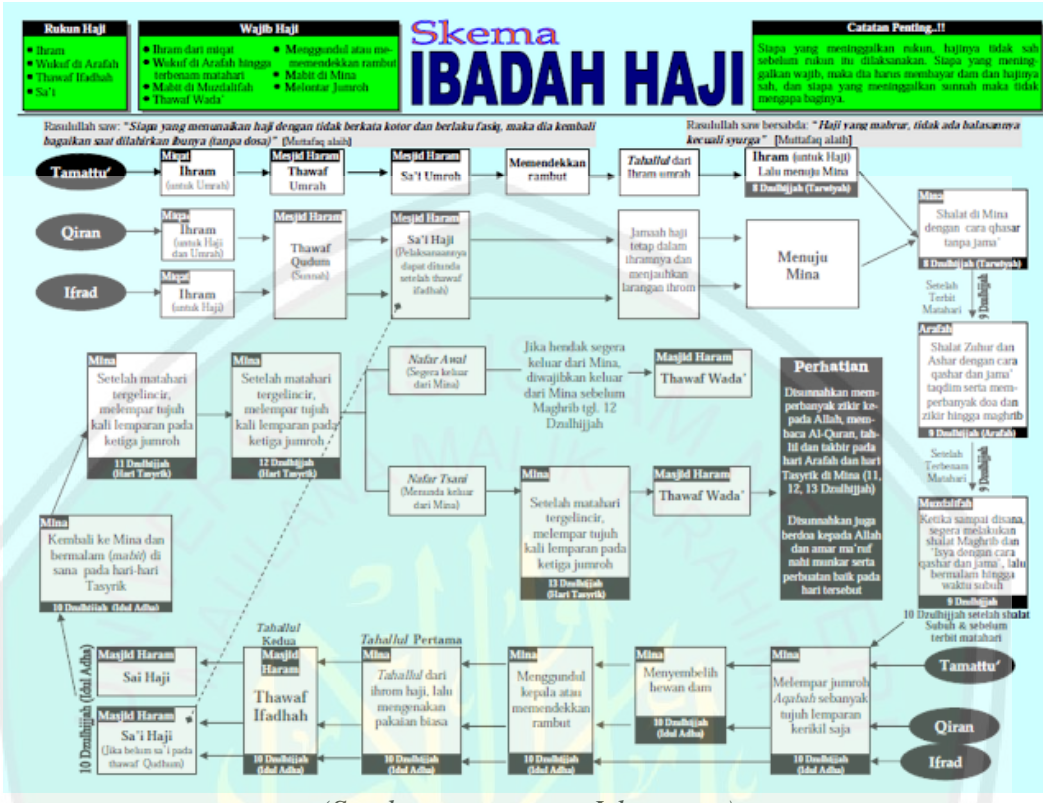

*(Sumber: [www.suaraIslam.com\)](http://www.suaraislam.com/)*

Gambar 2.3 Skema Ibadah Haji

# **2.6 Ibadah Umrah**

Umrah berarti mengunjungi Kabah dan tawaf disekelilingnya, Sai antara Shafa dan Marwah, kemudian tahallul. Umrah hukumnya sunat bila dilakukan diluar ibadah haji, dan bila dilakukan bersamaan dengan ibadah haji maka hukumnya wajib. Perbedaan haji dan umrah dilaksanakan hanya pada bulan Dzulhijjah, yaitu dari tanggal 8 sampai dengan 13, sedangkan umrah dapat dilaksanakan kapan saja. Tempat melaksanakan ibadah haji adalah Masjid al-Haram, Makkah. *Tawaf* dan *sai* dilakukan di Masjidilharam, *wukuf* di Arafah, dan *jumrah* di Mina. Sedangkan ibadah umrah hanya dilaksanakn di Masjid al-Haram untuk melakukan *tawaf* dan *sai* saja (Hasan Saleh, 2008:202).

- 1. Ihram (niat) mengerjakan umrah di Miqat
- 2. Tidak melakukan perbuatan yang membatalkan umrah

# **2.6.1 Hukum Umrah**

Dalam bukunya, Muhammad Azzam dan Sayyed Hawwas (2009) menjelaskan tentang legalitas umrah yang disepakati para ahli fikih dari segi syara" dan ia wajib bagi orang yang disyariatkan untuk menyempurnakannya. Namun, mereka berbeda pendapat mengenai hukumnya dari segi wajib dan tidaknya ke dalam dua arus pendapat berikut.

- 1. Pertama, *sunnah mu'akkadah.* Ini adalah pendapat Ibnu Mas"ud, Imam Abu Hanifah, Imam Malik, Imam Asy-Safi"i dan kalangan madzhab Zaidiyyah.
- 2. Kedua, wajib, terutama bagi orang yang diwajibkan haji. Pendapat ini dianut oleh Imam Asy-Syafi"i menurut versi yang paling shahih di antara dua pendapatnya. Pendapat ini juga merupakan pendapat mayoritas ulama dari kalangan sahabat dan lainnya, dan mereka bersepakat bahwa pelaksanaannya hanya sekali sumur hidup sebagaimana halnya haji.

### **2.7** *Platform* **Android**

Menurut Safaat (2012:1), Android adalah sebuah sistem operasi untuk perangkat *mobile* berbasis *linux* yang mencakup sistem operasi, *middleware* dan aplikasi. Android diakusisi oleh *Google* pada Juli 2005, dan baru dirilis perdana pada 5 November 2007. Android berlisensi di bawah *GNU, General Public Lisensi Versi 2 (GPLv2)*, yang memperbolehkan pihak ketiga untuk mengembangkannya dengan menyertakan term yang sama. Pendistribusiannya di

bawah Lisensi *Apache Software* (ASL/Apache2), yang memungkinkan untuk distribusi kedua dan seterusnya.

### **2.7.1 Arsitektur Android**

Android dirancang dengan berbagai macam arsitektur sebagai komponen yang terdapat pada perangkat tersebut, sebagai berikut (Safaat, 2012: 6-9) :

- 1. *Application*dan *Widgets*, merupakan layer dimana manusia berhubungan dengan aplikasi saja, seperti aplikasi untuk browsing. Selain itu, fungsi-fungsi seperti telepon dan sms juga terdapat pada layer ini.
- 2. *Application Frameworks*, merupakan layer dimana para pembuat aplikasi melakukan pengembangan/ pembuatan aplikasi yang akan dijalankan di sistem operasi *Android*. Beberapa komponen yang terdapat pada layer ini adalah, *Views*, *Content Provider*, *Resource Manager*, *Notification Manager* dan *Activity Manager*.
- 3. *Libraries*, merupakan layer dimana fitur-fitur *Android* berada yang dapat digunakan untuk menjalankan aplikasi. *Library* yang disertakan seperti *library* untuk pemutaran audio dan video, tampilan, grafik, *SQLite*, *SSL* dan *Webkit*, dan 3D.
- 4. *Android Run Time*, merupakan layer yang berisi *Core Libraries* dan *Dalvik Virtual Machine* (DVK). *Core libraries* berfungsi untuk menerjemahkan bahasa Java/C. Sedangkan DVK merupakan sebuah virtual mesin berbasis register yang dioptimalkan untuk menjalankan fungsi-fungsi secara efisien.
- 5. *Linux Kernel*, merupakan layer yang berfungsi sebagai *abstraction*/ pemisah antara *hardware* dan *software*. *Linux kernel* inilah yang merupakan inti sistem

operasi dari Android yang berfungsi untuk mengatur sistem proses, *memory*, *resouce*, dan *driver*. *Linux kernel* yang digunakan *Android* adalah *linux kernel* release 2.6.

![](_page_43_Picture_66.jpeg)

Gambar 2.4 Arsitektur Android (Sumber: Safaat, 2012:9**)**

# **2.7.2 Versi Android**

Sistem operasi Android sudah memiliki beberapa versi semenjak dirilisnya statistik operasi ini, Safaat (2012:10) menyebutkan versi Android adalah :

1. Android versi 1.1

Pada 9 Maret 2009, Google merilis Android versi 1.1. Android versi ini dilengkapi dengan pembaruan estetis pada aplikasi, jam alarm, voice search, pengiriman pesan Gmail, dan pemberitahuan email.

#### 2. Android versi 1.5 (Cupcake)

Pada pertengahan Mei 2009, Google kembali merilis telepon seluler dengan menggunakan Android dan SDK (Software Development Kit) dengan versi 1.5. Terdapat beberapa pembaruan termasuk juga penambahan beberapa fitur dalam seluler versi ini yakni kemampuan merekam dan menonton video dengan modus kamera, mengunggah video ke Youtube dan gambar ke Picasa langsung dari telepon dukungan Bluetooth A2DP, kemampuan terhubung secara otomatis ke headset. Bluetooth, animasi layar, dan keyboard pada layar yang dapat disesuaikan dengan sistem.

3. Android versi 1.6 (Donut)

Dirilis pada September dengan menampilkan proses pencarian yang lebih baik dibanding sebelumnya, penggunaan baterai indicator dan kontrol applet VPN. Fitur lainnya adalah galeri yang memungkinkan pengguna untuk memilih foto yang akan dihapus; kamera, camcorder dan galeri yang dintegrasikan; CDMA/EVDO, 802.1x, VPN, Gestures, dan Text-to-speech engine; kemampuan dial kontak; teknologi text to change speech (tidak tersedia pada semua ponsel; pengadaan resolusi VWGA).

4. Android versi 2.0/2.1 (Eclair)

Pada 3 Desember 2009 kembali diluncurkan ponsel Android dengan versi 2.0/2.1 (Eclair), perubahan yang dilakukan adalah pengoptimalan hardware, peningkatan Google Maps 3.1.2, perubahan UI dengan browser baru dan dukungan HTML5, daftar kontak yang baru, dukungan flash untuk kamera 3,2 MP, digital Zoom, dan Bluetooth 2.1.

#### 5. Android versi 2.2 (Froyo)

Pada 20 Mei 2010, Android versi 2.2 (Froyo) diluncurkan. Perubahanperubahan umumnya terhadap versi-versi sebelumnya antara lain dukungan Adobe Flash 10.1, kecepatan kinerja dan aplikasi 2 sampai 5 kali lebih cepat, intergrasi V8 JavaScript engine yang dipakai Google Chrome yang mempercepat kemampuan rendering pada browser, pemasangan aplikasi dalam SD Card, kemampuan WiFi Hotspot portabel, dan kemampuan auto update dalam aplikasi Android Market.

6. Android versi 2.3 (Gingerbread)

Pada 6 Desember 2010, Android versi 2.3 (Gingerbread) diluncurkan. Perubahan-perubahan umum yang didapat dari Android versi ini antara peningkatan kemampuan permainan (gaming), peningkatan fungsi copy paste, layar antar muka (User Interface) didesain ulang, dukungan format video VP8 dan WebM, efek audio baru (reverb, equalization, headphone virtualization, dan bass boost), dukungan kemampuan Near Field Communication (NFC), dan dukungan jumlah kamera yang lebih dari satu.

7. Android versi 3.0 (Honeycomb)

Android Honeycomb dirancang khusus untuk tabelt. Android versi ini mendukung ukuran layar yang lebih besar. User Interface pada Honeycomb juga berbeda karena sudah didesain untuk tabelt. Honeycomb juga mendukung multi prosesor dan juga akselerasi perangkat keras (hardware) untuk grafis. Tabelt pertama yang dibuat dengan menjalankan Honeycomb adalah Motorola Xoom.

```
8. Android versi 4.0 (Ice Creame Sandiwch)
```
Android 4.0 Ice Cream Sandwich diumumkan pada 10 Mei 2011 di ajang Google I/O Developer Conference (San Francisco) dan resmi dirilis pada tanggal 19 Oktober 2011 di Hongkong. "Android Ice Cream Sandwich" dapat digunakan baik di smartphone ataupun tabelt. Fitur utama Android ICS 4.0 ialah Face Unlock, Android Beam (NFC), perubahan major User Interface, dan ukuran layar standar (native screen) beresolusi 720p (high definition).

Beberapa keunggulan *Platform Android* adalah sebagai berikut (Safaat, 2012:3):

- a. Lengkap (*Complete Platform*). Para desainer dapat melakukan pendekatan yang komprehensif ketika sedang mengembangkan *platform Android*. *Android* menyediakan banyak *tools* dalam membangun software dan merupakan sistem operasi yang aman.
- b. Terbuka (*Open Source Platform*). *Platform Android* disediakan melalui lisensi *open source*.
- c. Bebas (*Free Platform*). *Android* merupakan *platform* atau aplikasi yang bebas untuk dikembangkan. Tidak ada lisensi atau biaya royalti untuk dikembangkan pada *platform Android*.
- **2.7.3** *Android Development Tools* **(ADT)**

*Android Development Tools* adalah penghubung antara IDE Eclipse dengan Android SDK (Safaat, 2012:17). Eclipse dapat digunakan untuk mengembangkan aplikasi Android dengan menggunakan *Android Development Tools*, yang mempunyai fungsi:

- 1. Membuat, menguji, dan menyusun aplikasi Android yang berjalan di *smartphone* Android.
- 2. Mensimulasikan seluruh pengalaman pengguna online dan offline untuk berbagai jenis *smartphone* Android melalui desktop.
- 3. Memungkinkan untuk memanfaatkan keunggulan pengembangan unik untuk *platform* Android.

![](_page_47_Figure_4.jpeg)

Gambar 2.5 Emulator Standart Android

# **2.8** *Eclipse Integrated Development Environment* **(IDE)**

*Integrated Development Environment* (IDE) adalah program komputer yang memiliki beberapa fasilitas yang diperlukan dalam pembangunan perangkat lunak. Tujuan dari IDE adalah untuk menyediakan semua utilitas yang diperlukan dalam membangun perangkat lunak. Eclipse adalah sebuah IDE (*Integrated Development Environment*) untuk mengembangkan perangkat lunak dan dapat dijalankan di semua *platform* (*platform-independent*).

Pengguna dapat mengunduh untuk pengembangan aplikasi lain secara *free* di website resmi yaitu http://www.eclipse.org/downloads/. *Eclipse*  mempunyai beberapa sifat, antara lain:

- 1. *Multi-platform*: Target sistem operasi Eclipse adalah [Microsoft Windows,](http://id.wikipedia.org/wiki/Microsoft_Windows) [Linux,](http://id.wikipedia.org/wiki/Linux) [Solaris,](http://id.wikipedia.org/wiki/Solaris) [AIX,](http://id.wikipedia.org/wiki/AIX) [HP-UX](http://id.wikipedia.org/wiki/HP-UX) dan [Mac OS X.](http://id.wikipedia.org/wiki/Mac_OS_X)
- 2. *Mulit-language*: Eclipse dikembangkan dengan bahasa pemrograman Java, akan tetapi Eclipse mendukung pengembangan aplikasi berbasis bahasa pemrograman lainnya, seperti C/C++, [Cobol,](http://id.wikipedia.org/wiki/Cobol) [Python,](http://id.wikipedia.org/wiki/Python) [Perl,](http://id.wikipedia.org/wiki/Perl) [PHP,](http://id.wikipedia.org/wiki/PHP) dan lain sebagainya.
- 3. *Multi-role*: Selain sebagai IDE untuk pengembangan aplikasi, Eclipse pun bisa digunakan untuk aktivitas dalam siklus pengembangan perangkat lunak, seperti dokumentasi, test perangkat lunak, pengembangan web, dan lain sebagainya.

Pada pembuatan aplikasi tersebut, penulis menggunakan *Eclipse* yang terbaru, yaitu bernama *Eclipse* Juno, karena semakin tinggi versi IDE, semakin lengkap fitur-fiturnya.

![](_page_49_Picture_1.jpeg)

Gambar 2.6 Tampilan Awal Eclipse Juno

# **2.9 Membuat AVD**

*Android Virtual Devide (AVD)* yang merupakan *emulator* untuk menjalankan program aplikasi Android yang dibuat, AVD ini nantinya yang dijadikan sebagai tempat *test* dan menjalankan aplikasi *Android* yang dibuat, AVD berjalan di *Virtual Machine.* Untuk membuat AVD dapat dilakukan dari IDE *Eclipse* dengan cara menekan menu Windows – Android SDK and AVD Managers, kemudian pilih Virtual Device New.

![](_page_50_Picture_52.jpeg)

Gambar 2.7 Tampilan Create AVD

Pada gambar di atas terdapat beberapa pilihan untuk membuat *simulator* AVD, yang pertama ada nama yang harus diisi, ini sesuai keinginan. Kemudian terdapat *device,* ini harus diisi sesuai keinginan, karena banyak pilihan untuk membuat *simulator* AVD. Target di sini maksudnya adalah bahwa AVD yang dibuat harus menyesuaikan kebutuhan, dan disesuaikan dengan SDK serta versi ADT eclipse yang sudah di instalasi sebelumnya. *Size* merupakan penyedia memori untuk menjalankan AVD, karena *simulator* AVD membutuhkan memori untuk menjalankannya, dan diisi sesuai kebutuhan dalam pembuatan aplikasi

### **2.10** *Random Sampling*

Pada pengambilan sampel secara *random*, setiap unit populasi, mempunyai kesempatan yang sama untuk diambil sebagai sampel. Faktor pemilihan atau penunjukan sampel yang mana akam diambil, yang semata-mata atas pertimbangan peneliti, disini dihindarkan. Dengan cara *random*, bias pemilihan dapat diperkecil, sekecil mungkin. Ini merupakan usaha untuk mendapatkan hasil yang representatif. Cara yang paling sederhana ialah cara pengambilan dengan menganggap setiap anggota pupulasi mempunyai peluang yang sama untuk terpilih menjadi anggota sampel. Sampel yang dihasilkan dengan cara demikian dikatakan sampel acak sederhana (Sumargo, 1984:128).

*Random sampling* merupakan cara pengambilan sample yang memberikan kesempatan yang sama untuk diambil kepada setiap elemen populasi. Satuan sampling dipilih secara acak tanpa melakukan pengelempokan. Metode ini digunakan untuk mengacak soal pilihan ganda dalam *mobile learning* yang peneliti buat. Misalkan ada 50 soal sebagai populasi dan yang akan diambil sebagai sampel adalah 10, maka setiap elemen tersebut mempunyai kemungkinan 10/50 untuk bias dipilih sampelnya. Keuntungan pengambilan sampel dengan *random sampling* adalah:

- 1. Derajat kepercayaan terhadap sampel dapat ditentukan.
- 2. Beda penaksiran parameter populasi dengan statistik sampel, dapat diperkirakan.
- 3. Besar sampel yang akan diambil dapat dihitung secara statistik.

Jika populasi terdiri dari *N* unit dan besarnya sampel *n* unit  $(n \leq N)$  maka manusia mempunyai  $N^n$  buah sampel bila pengambilan dilakukan dengan pengembalian, dan ada  $\binom{N}{n}$  buah sampel jika pengambilan dilakukan tanpa pengembalian. Sehingga setiap sampel mempunyai peluang yang sama dan mempunyai nilai kemungkinan  $\frac{1}{\binom{N}{n}}$  $\frac{1}{N}$ . Untuk mendapatkan sampel acak, manusia bisa menggunakan sampel dengan cara melakukan undian (Sumargo, 1984:128).

# **2.10.1 Teknik-teknik Penarikan Sampel**

Ada dua jenis teknik pengambilan sampel, yaitu teknik penarikan sampel probabilitas dan teknik non probabilitas. Teknik penarikan sampel probabilitas adalah suatu teknik yang mendasarkan diri bahwa setiap anggota populasi memiliki kesempatan yang sama (Prasetyo, dkk, 2012:122).

1. Teknik Penarikan Sampel Probabilitas

Ada beberapa teknik penarikan sampel probabilitas, yaitu teknik acak sederhana, teknik acak sistematis, teknik acak terlapis, dan teknik acak berkelompok.

2. Teknik Penarikan Sampel Non Probabilitas

Teknik penarikan sampel non probabilitas ini dapat digunakan jika peneliti tidak memiliki kerangka sampel yang memadai. Namun ada kelemahan teknik, yaitu tidak adanya kesempatan yang sama bagi anggota sehingga hasil penelitian dengan menggunakan teknik ini tidak dapat digunakan untuk menyimpulkanm kondisi.

#### **2.11 Tinjauan Pembelajaran Dari Sudut Pandang Islam**

Adapun keterkaitan aplikasi tersebut di lihat dari sudut pandang Islam, mengenai manfaat yang terkandung dari beberapa ayat al Quran maupun dari al hadits, antara lain:

1. Islam mengajarkan manusia untuk selalu bersungguh-sungguh dalam suatu kebaikan di jalan Allah. Bahwasannya Allah tidak akan merubah nasib seseorang, jika orang tersebut tidak ingin merubah dirinya sendiri. Ini kaitannya erat dengan sebuah kreatifitas maupun inovasi dalam penerapan teknologi informasi dengan pendidikan, khususnya mengenai pembelajaran suatu ibadah.

Allah SWT berfirman :

 **…** 

"*Sesungguhnya Allah tidak merubah keadaan sesuatu kaum sehingga mereka merubah keadaan yang ada pada diri mereka sendiri. dan apabila Allah menghendaki keburukan terhadap sesuatu kaum, Maka tak ada yang dapat menolaknya; dan sekali-kali tak ada pelindung bagi mereka selain Dia."* (QS. ar Ra"d: 11)

Dalam buku hadits tarbawi karya Wajidi Sayadi (2009:43) diriwayatkan dari Umar ibn Khattab RA., ia berkata, saya medengar Rasulullah saw. bersabda: " *Bahwasannya amal itu hanyalah berdasarkan pada niatnya. Sesungguhnya bagi tiap-tiap orang (akan memperoleh) sesuai dengan apa yang dia niatkan. Barangsiapa yang hijrah karena Allah dan Rasul-Nya, maka ia akan memperoleh keridhaan Allah dan Rasul-Nya."* (HR. Bukhari).

2. Dalam suatu hadits adalah suatu amal perbuatan itu hanya berdasarkan niatnya, karena apabila manusia melakukan hal yang baik, namun dengan niat yang kurang baik maka pekerjaan itu sia-sia bagi manusia. Dalam mengembangkan ilmu pendidikan, khususnya pada pembelajaran suatu ibadah manusia memanfaatkan teknologi informasi dengan tujuan agar pengguna lebih mudah dalam belajar, maka bersama dengan itu bertambah pula timbangan amal saleh dari orang yang dijadikan-Nya sebagai media ilmu yang memberi manfaat itu.

Allah SWT berfirman :

… وَمَا تفعَلواْ مِنْ خَيْرِ فإنّ اللّهَ بِهِۦ عَلِيمٌ (ٍ<del>؞ِ؞َ</del>)

*"Dan apa saja kebaikan yang kamu buat, Maka Sesungguhnya Allah Maha mengetahuinya.*

Dalam intisari buku riyadhus shalihin karangan Imam An-Nawawi (2010:122), menjelaskan bahwa Rasulullah saw*, "menjawab pertanyaan Abu Dzar bin Junadah mengenai amalan yang paling utama, yaitu Iman kepada Allah dan Jihad di jalan-Nya. Dan Rasulullah saw juga menjawab pertanyaan yang kedua, apabila kamu tidak mampu melakukan sebagian amal, maka cegahlah keburukanmu dari manusia, karena hal itu adalah sedekah darimu untuk dirimu."*(HR. Muttafaq" Allaih).

Makna dari hadits tersebut bahwa Allah Maha melihat, Allah melihat apapun yang manusia kerjakan, apakah itu perbuatan baik atupun perbuatan buruk. Namun apapun kebaikan yang manusia kerjakan, dalam hal ini manusia memanfaatkan teknologi dalam belajar dengan tujuan agar pengguna lebih mudah dalam menjalankan ibadah terkait pembelajaran yang sedang diteliti Allah SWT mengetahuinya. Sedekah bukan berarti mengeluarkan materi atau harta, tetapi dengan memanfaatkan teknologi dalam pembelajaran dengan tujuan yang baik, selama hal itu masih digunakan oleh masyarakat manusia dapat menjadi golongan orang-orang yang sedekah yaitu berupa ilmu.

3. Allah itu menghendaki kemudahan bagi manusia bukan kesulitan, namun dibalik kesulitan tersebut ada kemudahan yang tekandung di dalamnya. Dalam pembahasan mengenai pemanfaatan teknologi informasi dalam proses pembelajaran konvensional, diharapkan teknologi tersebut dapat memberikan kemudahan bagi para pengguna, khususnya dalam bidang pembelajaran ibadah haji dan umrah, sesuai skripsi yang dilakukan oleh penulis.

Allah SWT berfirman :

"*Karena Sesungguhnya sesudah kesulitan itu ada kemudahan, Sesungguhnya sesudah kesulitan itu ada kemudahan."* (QS. al Insyiraah: 5-6)

فإنَّ مَعَ الْعُسْرِ يُسْرًا هِيَ

إنَّ مَعَ الْعُسْرِ يُسْرًا (١٤

4. Dalam Islam sebagai agama yang disebut rahmatan lilalamin, Allah menyuruh manusia untuk selalu melakukan kebajikan, dalam konteks pemanfaatan teknologi manusia dituntut untuk selalu kreatif dan inovatif. Dalam proses belajar, apalagi mengenai ibadah khususnya dalam hal ini adalah ibadah haji dan umrah, maka manusia sebagai manusia muslim diwajibkan untuk memberikan solusi yang efektif dan efisien sehingga mendatangkan kemudahan bagi para pengguna. Karena memberikan kemudahan kepada masyarakat merupakan perbuatan yang *ma'ruf.*

Allah SWT berfirman:

وَلَتَكُنْ مِّنكُمْ أُمَّةٌ يَدَّعُونَ إِلَى الْخَيْرِ وَيَأْمُرُونَ بِالْكَعْرُوفِ وَيَنْهُوْنَ عَن الْمُنكَرِ وَأَوْلَتِيكَ هُمُ الْمُفْلَحُونَ ۚ ( ۗ إِنَّ ﴾

*"Dan hendaklah ada di antara kamu segolongan manusia yang menyeru kepada kebajikan, menyuruh kepada yang ma'ruf dan mencegah dari yang munkar merekalah orang-orang yang beruntung."*(QS. al Imran: 104)

Dalam intisari buku riyadhus shalihin karangan Imam An-Nawawi (2002:170) menejelaskan *Dari Abu Said Al-Khuduri, Rasulullah bersabda: "Barang siapa di antara kalian melihat kemungkaran maka hendaklah ia mengubahnya dengan tangannya, bila tidak mampu maka dengan lisannya, bila tidak mampu maka dengan hatinya, dan itu adalah selemah-lemahnya iman."* (HR. Muslim).

5. Dalam suatu ayat al-quran menjelaskan bahwa manusia sebagai manusia Islam harus selalu berbuat baik dan selalu menegakkan ajaran Islam, bahkan dianjurkan untuk syiar/jihad dijalan Allah SWT. Syiar yang dimaksud pada ayat di atas adalah segala amalan yang dilakukan dalam rangka ibadah haji dan tempat-tempat mengerjakannya.

Allah SWT berfirman:

ذَٰ لِكَ وَمَن يُعَظِّمْ شَعَنَهَرَ اللَّهِ فَإِنهَا مِن تقوَى الْقُلُوبِ (۞

*"Demikianlah (perintah Allah). dan barangsiapa mengagungkan syi'ar-syi'ar Allah, Maka Sesungguhnya itu timbul dari ketakwaan hati."*(QS. al Hajj: 32)

Dalam intisari buku riyadhus shalihin karangan Imam An-Nawawi (2002:180) menejelaskan Abu Musa R.A meriwayatkan, Rasulullah SAW bersabda: "*Orang mukmin dengan mukmin yang lain itu bagaikan satu bangunan, antara satu bagian dengan yang lain saling mengokohkan."* (HR. Muttafaq "alaih).

#### **BAB III**

# **ANALISIS DAN PERANCANGAN SISTEM**

### **3.1 Analisis dan Perancangan Sistem**

### **3.1.1 Keterangan Umum**

*Mobile learning* ini dikembangkan pada perangkat bergerak (*mobile device*) khususnya pada sistem operasi Android yang bertujuan agar pembelajaran ini dapat digunakan tanpa dibatasi ruang dan waktu. Seperti pembelajaran bergerak pada umumnya, aplikasi ini bermanfaat untuk memberikan pembelajaran mengenai ibadah haji dan umrah. Pada *mobile learning* ini menggunkan sistem *client. Client* disini berupa *platform* Android.

Objek dalam penelitian ini, yaitu kitab fikih yang digunakan manusia Islam, khususnya yang mengikuti paham madzhab Imam Syafi'i. Kitab fikih ini biasanya disebut *Taqrib* oleh masyarakat pada umumnya. Kitab yang sebetulnya bernama *AT-Tadzhiib fii Adiilati Matni Al Ghoyah Wat Taqrib,* merupakan kitab fikih dasar yang biasanya digunakan untuk belajar dalam pesantren maupun majelis ta'lim. Namun dalam *mobile learning* ini, hanya bab ibadah haji dan umrah yang menjadi objek penelitian. Materi yang disajikan bukan isi kitab dengan berbahasa arab pada umumnya, melainkan dengan memberikan materi berupa cerita kegiatan haji dari sebelum 8 Dzulhijjah sampai hari-hari Tasyriq yaitu tanggal 11, 12,dan 13 Dzulhijjah.

### **3.1.2 Gambaran Umum Aplikasi**

Dalam penulisan ini, penulis membuat aplikasi *mobile* yang akan menyajikan pembelajaran ataupun tatacara ibadah haji dan umrah yang mengacu pada kitab fikih, yaitu kitab *At-Tadzhib.* Aplikasi ini merupakan aplikasi yang digunakan untuk memberikan pembelajaran bagi mahasiswa khususnya dan kepada masyarakat pada umumnya. Aplikasi ini hanya dapat berjalan pada *platform* Android, dan hanya dibuat untuk *client.* Jadi aplikasi tersebut merupakan aplikasi yang permanen, isi-isinya tidak bisa di perbaharui dari sebuah webserver yang biasanya digunkan sebagai *server.* 

Pada aplikasi ini, pengguna harus melalui beberapa tahapan agar dapat menyelesaikan soal-soal yang telah disediakan. Pengguna harus mempelajari bab ibadah haji dengan runtutan-runtutan sesuai pada kitab yang menjadi objek penelitian, materi yang disajikan berupa soal cerita sehingga dapat memberikan kemudahan dan pemahaman bagi pengguna. Materi yang disertai dengan gambar latar belakang dan adanya suara-suara sesuai kegiatan yang dilakukan para jamaah haji memberikan inovasi dan hal yang baru bagi pembelajaran haji yang cenderung monoton. Setelah menyelesaikan materi ibadah haji, pengguna harus menyelesaikan materi ibadah umrah sampai selesai.

Kemudian setelah pengguna menyelesaikan dalam mempelajari materi, pengguna dapat memanfaatkan menu latihan soal untuk dapat menyelesaikan soal-soal yang disediakan dengan jumlah 10 soal dari 50 sampel soal yang dibuat. Setelah pengguna menyelsaikan soa-soal tersebut, secara otomatis nilai hasil yang sudah dikerjakan akan keluar sesuai dengan yang diperoleh oleh pengguna.

## **3.2 Perancangan Aplikasi**

Perancangan aplikasi dilakukan untuk menggambarkan, merencanakan, dan membuat sketsa atau pengaturan dari beberapa elemen yang terpisah ke dalam satu kesatuan yang utuh dan berfungsi. Perancangan sistem ini merupakan hasil dari transformasi dari analisa ke dalam perancangan yang nantinya akan di implementasikan.

Hal penting lainnya yang menjadi perhatian pada perancangan sistem ini adalah bahwa merancang yang dibuat diharapkan dapat digunakan dengan mudah oleh para pengguna dan tidak hanya digunakan bagi yang ahli saja, sehingga sistem dapat digunakan secara menyeluruh. Selain itu beberapa hal yang harus diperhatikan antara lain adalah kinerja program yang baik dalam mengoperasikan aplikasi yang dibuat.

Secara garis besar perancangan sistem aplikasi ini terdiri dari bebrapa bagian, diantaranya input, proses penilaian, dan output berupa nilai dari hasil pengerjaan latihan soal.

1. Input

Inputan dari aplikasi ini yaitu terletak pada pemilihan jawaban pada latihan soal yang terdapat pada aplikasi tersebut. Pengguna hanya memilih salah satu jawaban yang sudah dicantumkan.

2. Proses

Pada tahapan proses ini, soal yang muncul dalam latihan soal dibuat acak oleh sistem menggunakan *random sampling.*

3. Output

Output dari proses tersebut adalah soal yang keluar secara acak setiap pengguna yang membuka latihan soal, dan dari inputan tersebut keluar nilai dari hasil pengerjaan soal latihan.

![](_page_60_Picture_3.jpeg)

![](_page_61_Figure_0.jpeg)

# **3.2.1 Perancangan Sistem**

Gambar 3.1 *Activity Diagram* Aplikasi

Dari alur proses di atas menjelasakan tentang proses aktifitas antara pengguna dan aplikasi. Pada tahap pertama, pengguna membuka aplikasi, kemudian aplikasi menampilkan halaman utama. Menu aplikasi terdapat pada halaman kedua dari aplikasi tersebut, pengguna dapat menggunakan menu ketika pengguna mulai menggeser layar dari halaman utama. Setelah itu pengguna dapat memanfaatkan menu yang terdapat pada halaman kedua, yaitu tampilan awal dari bab ibadah haji. Pengguna dapat memilih menu yang terdapat dibawah halaman. Menu keluar aplikasi ini disesuaikan dengan tombol pada *device* tersebut.

# **3.2.2** *Use Case Diagram*

![](_page_62_Figure_3.jpeg)

Gambar 3.2 *Use Case* Diagram Sistem

*Use case class* digunakan untuk memodelkan dan menyatakan unit fungsi atau layanan yang disediakan oleh sistem, *use case* dibuat agar pengguna sistem paham dan mengerti mengenai kegunaan sistem yang akan dibangun.

Dari gambar *use case* di atas, aktor tunggal yang berperan dalam sistem ini adalah, pengguna. Pengguna dapat memilih salah satu dari menu yang ada, yaitu materi ibadah haji, materi ibadah umrah, dari menu multimedia terdapat dua menu lagi, yaitu doa dan video panduan haji, setelah itu ada menu latihan soal dan yang terakhir terdapat menu bantuan.

Pada menu doa terdapat macam-macam doa serta bacaan terkait ibadah haji, sedangkan video merupakan panduan kegiatan haji yang akan dilakukan para jamaah. Menu latihan soal berisi soal-soal latihan sebanyak 10 macam soal yang keluar secara acak dan nantinya akan mengeluarkan nilai hasil evaluasi.

# **3.2.3 Perancangan Antarmuka**

Dalam aplikasi ini terdapat beberapa halaman berikut:

1. Halaman Utama

![](_page_63_Picture_6.jpeg)

Gambar 3.3 Gambar Halaman Utama

Pada halaman ini hanya menampilkan halaman utama, ketika pengguna menggeser layar, aplikasi akan merespon dan menyajikan halaman berikutnya. Menu pada halamam utama hanya sekedar tambahan karena menu tersebut belum di aktifkan, dan menu akan aktif ketika pengguna pada halaman kedua. Pada pembukaan halaman ini juga dilengkapi audio bacaan talbiyah.

2. Halaman Bab Haji

![](_page_64_Figure_3.jpeg)

Gambar 3.4 Halaman Bab Ibadah Haji

Pada halaman ini hanya menampilkan *textview* berupa tulisan bab ibadah haji, hal ini dibuat karena pengguna mengetahui bab yang akan dipelajari. Menu yang terdapat dibawah halaman sudah mulai diaktifkan, menu-menunya antara lain:

- a. Menu bab ibadah haji
- b. Menu bab ibadah umrah
- c. Menu multimedia, untuk menyajikan beberapa audio dan video
- d. Menu latihan soal mengenai materi yang telah disediakan
- e. Menu bantuan mengenai pembuat aplikasi serta cara penggunaan aplikasi

![](_page_65_Figure_1.jpeg)

Gambar 3.5 Rancangan Halaman Bab Ibadah Umrah

Pada halaman ini tidak berbeda jauh dari rancangan pada halaman bab ibadah haji, yang membedakan hanya pada *textview*, yaitu mengenai ibadah umrah. Halaman ini berfungsi untuk memberi jeda atau bab apa yang sedang di pelajari oleh pengguna.

4. Halaman Menu Video

![](_page_65_Figure_5.jpeg)

Gambar 3.6 Rancangan Halaman Multimedia

Pada halaman multimedia terdapat dua menu, yaitu

- a. Menu Doa dan Bacaan
- b. Menu Video Haji*.*
- 5. Halaman Doa dan Bacaan

![](_page_66_Figure_5.jpeg)

Gambar 3.7 Rancangan Halaman Doa dan Bacaan

Pada halaman doa-doa ini, pengguna dimudahkan dengan adanya gambar tulisan doa, artinya, dan disertai audio bacaannya, sehingga pengguna tidak hanya melihat doanya saja melainkan dapat mendengar suara dari bacaan tersebut. Menu-menu dibawah merupakan tombol *play, pause, reload,* dan *stop.*

6. Halaman Video Haji

![](_page_66_Figure_9.jpeg)

Gambar 3.8 Rancangan Halaman Video Haji

Pada halaman video muncul ketika pengguna menekan menu *listview* pada halaman sebelumnya. Kemudia video dapat dimainkan ketika pengguna menekan tombol *play* dibawah.

7. Halaman Latihan Soal

![](_page_67_Figure_3.jpeg)

Gambar 3.9 Rancangan Halaman Latihan Soal

Pada halaman latihan soal tersebut terdapat *textview* berupa soal dan *radiobutton* untuk pilihan gandanya. Pengguna harus mengerjakan 10 soal dari 50 soal yang ada, soal diambil secara acak (*random*)*.* Pengacakan soal digunakan agar pengguna mendapatkan porsi soal yang sama. Setelah 10 soal diselesaikan, pengguna langsung dapat melihat nilai yang keluar otomatis sesuai hasil soal yang telah dikerjakan.

#### 8. Halaman Nilai

![](_page_68_Figure_2.jpeg)

Gambar 3.10 Rancangan Halaman Nilai

Pada halaman nilai, hanya menampilkan nilai yang telah didapatkan pengguna setelah mengerjakan soal-soal yang diberikan sebelumnya. Dibawah ada dua menu, yaitu menu mengulang, dan menu keluar. Menu mengulang digunakan ketika pengguna ingin mencoba mengerjakan soal dengan jenis soal yang berbeda, sedangkan menu keluar digunakan ketika pengguna ingin keluar dari halaman latihan soal.

# **3.3 Kebutuhan Sistem**

Berikut ini beberapa perangkat keras maupun lunak yang dibutuhkan untuk mendukung pembuatan dan uji coba aplikasi pembelajaran bergerak Kitab *At-Tadzhib*.

- 1. Perangkat Keras (*Hardware*)
- a. PC / Laptop dengan spesifikasi minimal : *Processor* Intel(R) Core(TM) 2 Duo T6600 @ 2.20GHz (2 CPUs) dan *Memory* 4000 MB RAM, digunakan untuk pembuatan aplikasi.
- b. *HandPhone*: Perangkat *Mobile* yang berbasis Android, dibutuhkan untuk melakukan uji coba aplikasi.
- 2. Perangkat Lunak (*Software*)
- a. Java, digunakan untuk dapat melakukan kompilasi aplikasi Android. Versi yang digunakan Sun Java SE versi 1.7 atau versi di atasnya.
- b. Software Eclipse. Merupakan software yang dibutuhkan untuk melakukan coding aplikasi Android. Eclipse yang digunakan adalah versi 4.2.1 (Eclipse Juno) yang support dengan Android Development Tools (ADT).
- c. ADT (Android Development Tools), plugin tambahan untuk Eclipse yang dibutuhakan untuk membuat aplikasi Android. ADT yang digunakan adalah versi 20.0.3.

Android SDK (Software Development Kit), yang diperlukan sebagai alat bantu dan API dalam mengembangkan aplikasi Android menggunakan bahasa java. Android SDK yang digunakan adalah versi 20.0.3.

### **BAB IV**

# **HASIL DAN PEMBAHASAN**

# **4.1 Implementasi** *Random Sampling*

# **4.1.1** *Random Sampling*

Algortitma *Random Sampling* diimplementasikan menjadi sebuah fungsi random dalam sebuah *class* java soalLatihan. Fungsi random diimplemantasikan pada pengacakan soal yang terdapat pada aplikasi, fungsi tersebut diberi nama soalLatihan yang menjadi konstruktor untuk menghasilkan *random* soal tersebut. Dengan jumlah soal 10 dari 50 soal yang menjadi sampel pengacakan soal, kemudian fungsi tersebut di panggil pada *class* Map. Berikut kode program yang dimaksud:

```
public soalLatihan(){
           for (int i=0; i<jumlahSoal; i++) {
                 urutanSoal.add(genRan());
                 this.tempJawab.add("");
                 Log.v(TAG, 
"urutan:"+i+":"+urutanSoal.get(i));
           }
     }
```
Dari kode program di atas, fungsi pengacakan soal sebelumnya akan di urutkan untuk dapat mengacak soal sesuai fungsi *random* yang sudah menjadi parameter awal. Dengan nama *class* java Map yang bersifat *public.* Soal diurutkan menggunakan *array.*  Kode program yang dimaksud:

```
public Map<String, String> getSoal(){
           Map <String, String> bahan = new
HashMap<String, String>();
           Log.v(TAG, "Ambil Soal : 
"+soal[urutanSoal.get(pos)][0]);
           bahan.put("soal", 
soal[urutanSoal.get(pos)][0]);
           bahan.put("a", soal[urutanSoal.get(pos)][1]);
           bahan.put("b", soal[urutanSoal.get(pos)][2]);
           bahan.put("c", soal[urutanSoal.get(pos)][3]);
           bahan.put("d", soal[urutanSoal.get(pos)][4]);
           bahan.put("e", soal[urutanSoal.get(pos)][5]);
           return bahan;
     }
```
Kemudian setelah pengacakan soal dilakukan dari kode program di atas, *class* soal Latihan memanggil *class getRan* untuk mengeksekusi urutan soal agar keluar secara acak. Fungsi tersebut bersifat *private* dan parameter yang digunakan nilai minimal dan maksimal dari soal yang menjadi sampel dengan inisialisasi *random* r, atribut i1. Berikut kode program yang dimaksud:

```
private int genRan(){
           int min = 0;
           Log.v(TAG,"Jumlah"+this.soal.length);
           int max = this.soal.length-1;
           Random r = new Random();
           int i1 = r.nextInt(max - min + 1) + min;if (this.cekIsOnList(i1)){
                 i1= this.genRan();
           }
           return i1; 
     }
```
Kemudian setelah soal diurutkan dan di acak menggunakan kode program di atas, soal akan di teliti untuk mendapatkan nilai acak sesuai parameter yang digunakan. *Class* java yang digunakan sebagai pengecekan pengacakan soal diberi nama *class cekIsonList*  yang bersifat private. Pada kode program ini yang menjadi parameter pengecekan pengacakan soal yaitu urutan soal yang terdapat pada *class Map.* Kode program yang dimaksud:

```
private boolean cekIsOnList(int no){
           try{
           for (int i=0; i<urutanSoal.size(); i++){
                 Log.v(TAG,"NO: 
"+no+"=="+urutansoal.get(i));if(urutanSoal.get(i)==no){ 
                       return true;
                 }
           }
           }catch(Exception e){
                 e.printStackTrace();
           }
           return false;
      }
```
## **4.2 Implementasi Aplikasi**

Berikut hasil implementasi aplikasi M-Tadzhib:

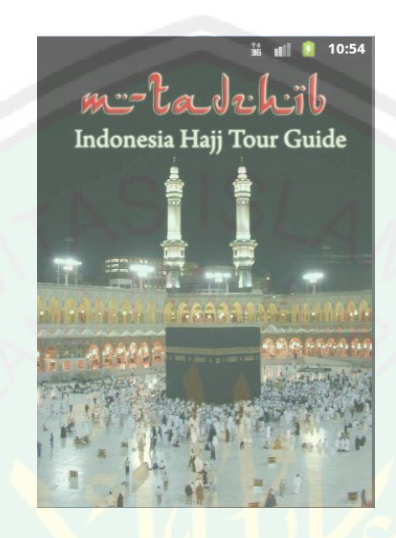

Gambar 4.1 Halaman Utama

Pada halaman utama hanya terdapat gambar latar belakang, namun pada halaman ini terdapat suara, yaitu bacaan talbiyah. Pengguna akan menuju pada halaman menu ketika pengguna menggeser layar tersebut.

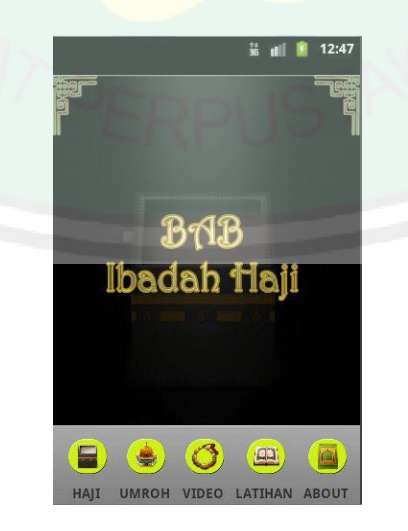

Gambar 4.2 Halaman Judul Bab Ibadah Haji

Halaman tersebut akan muncul ketika pengguna menggeser layar pada halaman utama. Halaman ini merupakan bab ibadah haji, disini pengguna dapat membaca materi terkait prosesi ibadah haji mulai dari tanggal 8 Dzulhijjah hingga hari-hari tasyriq. Pada halaman ini juga terdapat suara, yaitu ayat Al-Quran yang terdapat pada surat Al-Hajj ayat 27. Karena setiap slide materi disertai suara-suara terkait kegiatan yang sedang dilakukan oleh para jamaah haji.

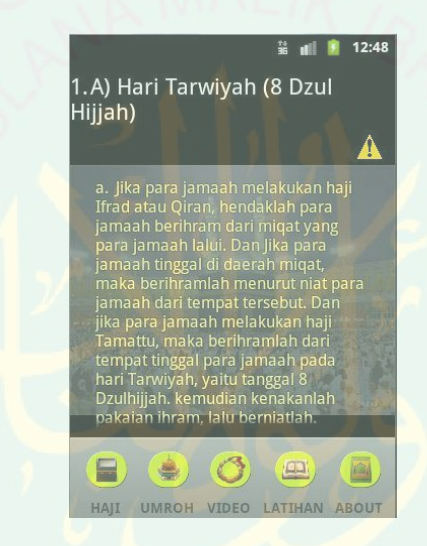

Gambar 4.3 Halaman Materi Ibadah Haji

Pada halaman materi akan muncul ketika pengguna menggeser layar pada halaman judul, yaitu pada halaman bab ibadah haji. Materi yang diberikan marupakan isi pada kitab fikih *At-Tadzhib* yang sudah diterjemahkan dan dibuat seperti materi cerita mengenai kegiatan yang dilakukan ketika waktu-waktu tertentu. Gambar yang bertanda perhatian merupakan gambar memberikan keterangan khusus pada para pengguna. Gambar tersebut mengguna *thread* sehingga gambar tersebut dapat berubahubah, dan ketika pengguna menekan gambar tersebut akan muncul peringatan khusus.

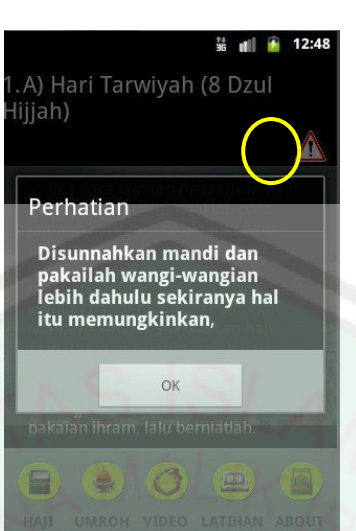

Gambar 4.4 Halaman Materi Khusus

Halaman ini akan muncul ketika pengguna menekan gambar yang bentanda perhatian yang terdapat di pojok kanan atas. Pengguna dapat melihat informasi penting yang harus dilakukan oleh para jamaah haji ketika melakukan prosesi-prosesi haji.

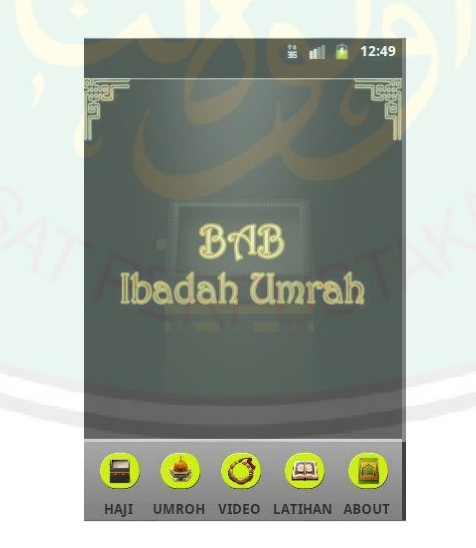

Gambar 4.5 Halaman Judul Bab Ibadah Umrah

Pada halaman judul bab ubadah umrah sama seperti halnya pada halaman judul bab ibadah haji, terdapat suara potongan ayat alQuran. Halaman ini akan muncul ketika

pengguna menekan menu umrah di bagian bawah. Konsep dari rancangan setiap halaman tidak berbeda jauh. Pada halaman ini, pengguna juga harus menggeser layar ketika menginginkan pada materi bab ibadah umrah.

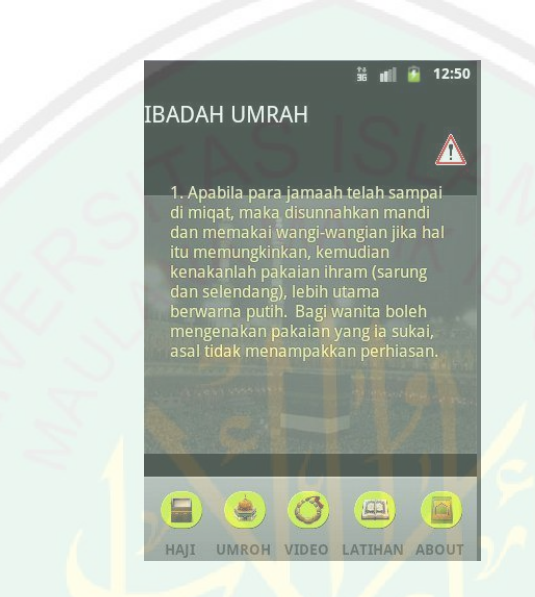

Gambar 4.6 Halaman Materi Ibadah Umrah

Pada halaman materi akan muncul ketika pengguna menggeser layar pada halaman judul, yaitu pada halaman bab ibadah umrah. Materi yang diberikan marupakan isi pada kitab fikih *AT-Tadzhib* yang sudah diterjemahkan dan dibuat seperti materi cerita mengenai kegiatan yang dilakukan ketika waktu-waktu tertentu. Gambar yang bertanda perhatian merupakan gambar memberikan keterangan khusus pada para pengguna. Gambar tersebut mengguna *thread* sehingga gambar tersebut dapat berubahubah, dan ketika pengguna menekan gambar tersebut akan muncul peringatan khusus.

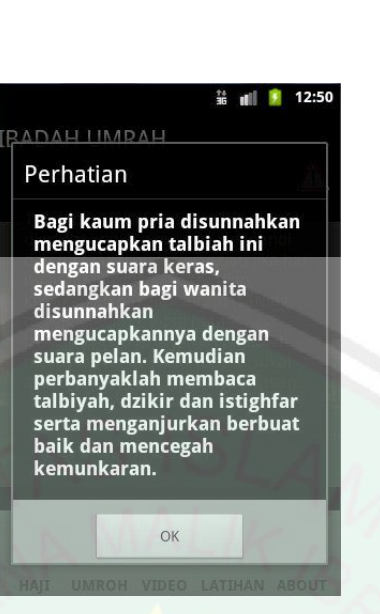

Gambar 4.7 Halaman Materi Khusus

Halaman ini akan muncul ketika pengguna menekan gambar yang bentanda perhatian yang terdapat di pojok kanan atas. Pengguna dapat melihat informasi penting yang harus dilakukan oleh para jamaah haji ketika melakukan prosesi-prosesi ibadah umrah.

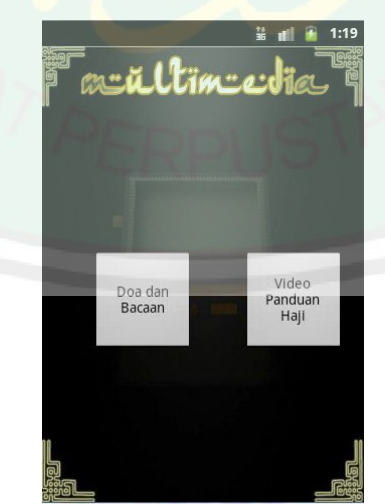

Gambar 4.8 Halaman Multimedia

Pada halaman ini terdapat dua menu, yaitu:

- 1. Menu doa dan bacaan: tombol ini berfungsi ketika pengguna menginginkan mendengarkan dan melihat beberapa doa serta bacaan apa saja yang terdapat pada ibadah haji. Karena pada halaman doa dilengkapi *audio* dan *visual.*
- 2. Menu Video Panduan Haji: tombol ini berfungsi ketika pengguna ingin melihat video-video terkait kegiatan ibadah haji serta tatacara bagaimana menggunakan pakaian ihram.

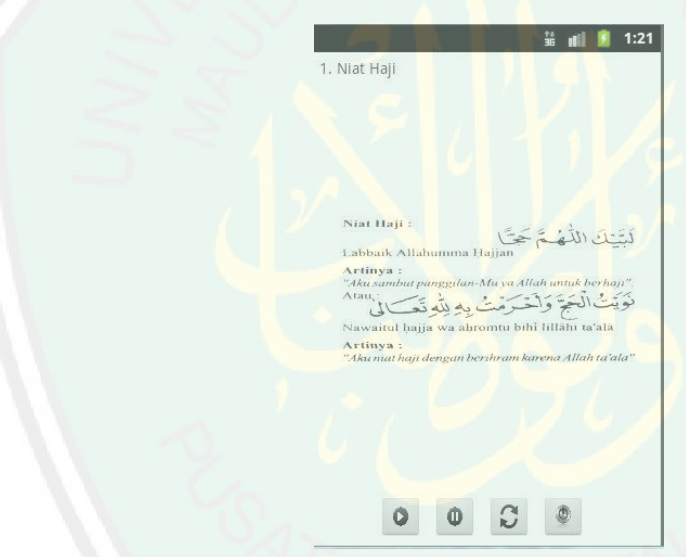

Gambar 4.9 Halaman Doa dan Bacaan

Pada halaman ini terdapat empat tombol untuk memanfaatkan halaman tersebut, antara lain:

- 1. tombol *play:* tombol ini berfungsi untuk mendengarkan suara doa
- 2. tombol *pause:* tombol ini berfungsi untuk menghentikan suara doa
- 3. tombol *reload:* tombol ini berfungsi untuk mengulang suara doa

4. tombol *exit*: tombol ini berfungsi untuk menghentikan suara dan keluar dari halaman tersebut.

Pada halaman ini pengguna diharuskan menekan tombol *play* untuk mendengarkan suara doa maupun bacaan yang sesuai dari menu *listview* yang terdapat pada halaman sebelumnya.

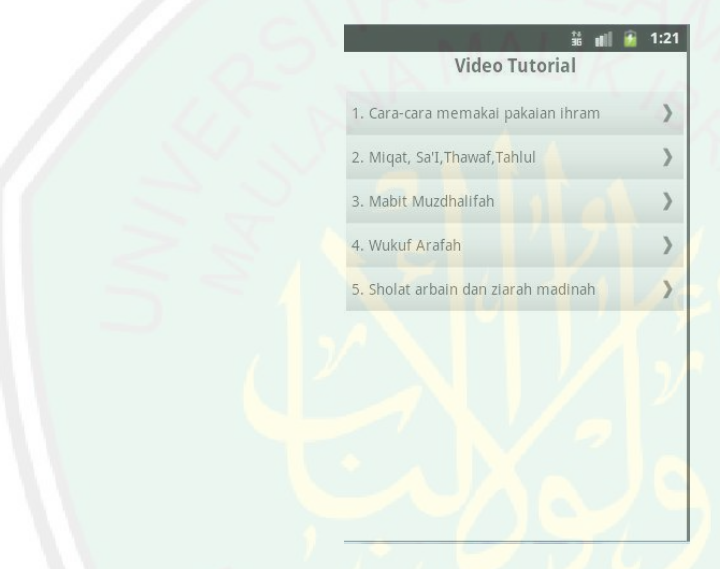

Gambar 4.10 Halaman Video Tutorial

Pada halaman ini terdapat menu *listview* sebanyak lima menu pilihan video terkait ibadah haji. Pengguna diharuskan menekan ataupun menggeser menu sesuai arah panah yang terdapat pada akhir dari menu video tersebut. Dari menu yang sudah di *list*  tersebut pengguna dimudahkan untuk memilih jenis video yang sedang dibutuhkan.

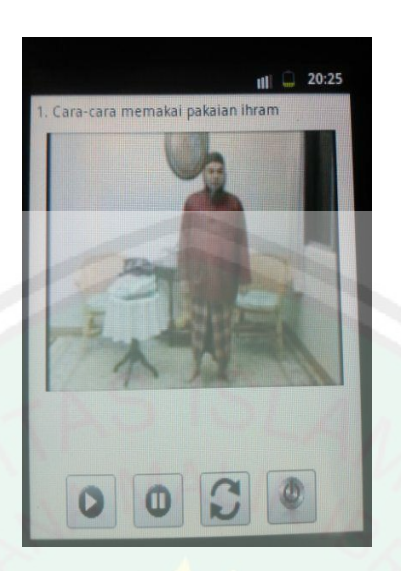

Gambar 4.11 Halaman Pemutar Video

Pada halaman ini terdapat empat tombol fungsi untuk memutar video tersebut. Tombol menu fungsinya sama seperti pada tombol di halaman doa. Pengguna harus menekan tombol *play* untuk memutar video yang sudah dipilih oleh pengguna. Untuk keluar ataupun kembali ke menu pilihan, pengguna harus menekan tombol dengan *icon sthutdown* yang terdapat pada bagian paling kanan.

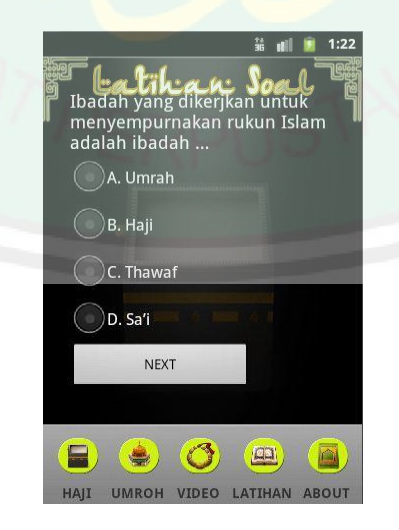

Gambar 4.12 Halaman Latihan Soal

Pada halaman ini terdapat latihan soal sebagai evaluasi para siswa maupun mahasiswa yang menjadi objek utama pembuatan aplikasi. Soal yang diberikan hanya 10 soal dan ada lima pilihan jawaban. Soal tersebut merupakan hasil penyaringan dari 50 soal yang diambil secara acak menggunakan *random sampling.* Pada bagian inilah algortima yang digunakan peneliti diimplementasikan pada aplikasi.

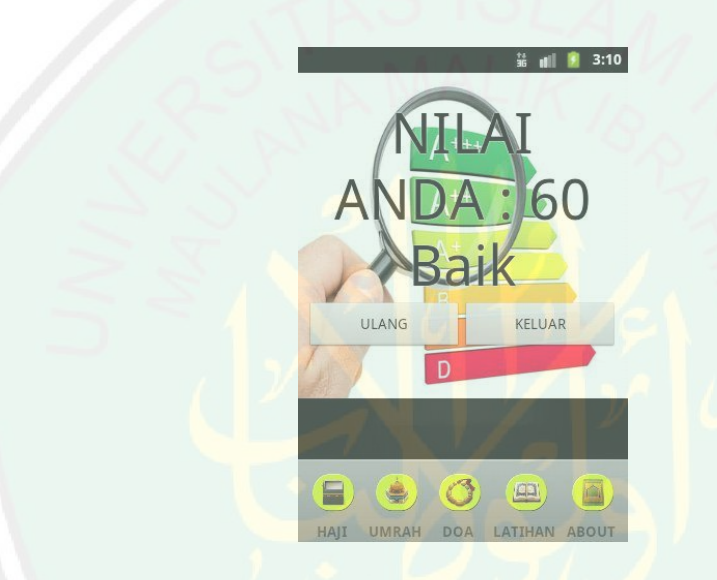

Gambar 4.13 Halaman Hasil Evaluasi

Pada halaman hasil evaluasi ini akan muncul setelah pengguna menyelesaikan 10 soal yang terdapat pada aplikasi tersebut. Soal yang diberikan muncul dengan acak sesuai algoritma yang digunakan, karena soal yang menjadi sampel berjumlah 50 soal dan disaring menjadi 10 soal latihan pilihan ganda. Halaman tersebut terdapat dua menu tombol, yaitu:

- 1. Tombol ulang: berfungsi untuk mengulang latihan soal lainnya.
- 2. Tombol keluar: berfungsi untuk keluar dari halaman ini.

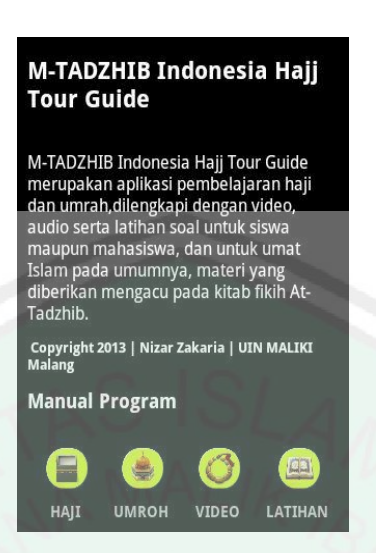

Gambar 4.14 Halaman Bantuan

Pada halaman tersebut memberikan informasi kepada pengguna mengenai nama dan fungsi aplikasi tersebut dalam melakukan proses belajar terkait ibadah haji dan umrah. Halaman bantuan maupun tentang juga memberikan informasi mengenai pembuat aplikasi tersebut, hingga cara pengguna secara manual agar pengguna mudah memahami tentang menu-menu aplikasi tersebut.

Pada gambar di atas bisa dilihat terdapat menu-menu untuk menggunakan aplikasi tersebut. *Manual Program* sengaja dibuat untuk memudahkan para pengguna dalam menjalankan aplikasi tersebut.

### **4.3 Ujicoba Aplikasi**

**4.3.1 Implementasi** *Random Sampling* **sebagai pengacakan soal latihan yang terdapat pada aplikasi.**

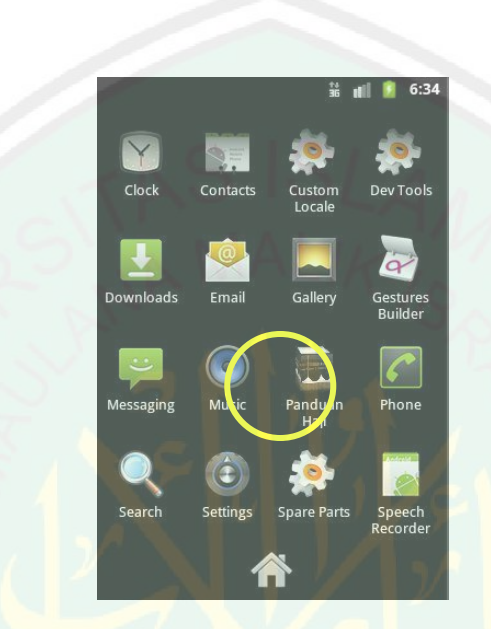

Gambar 4.1 Aplikasi M-Tadzhib Panduan Haji

Pada pengujian aplikasi tersebut dilakukan menggunakan perangkat keras Samsung Young GT-S5360 dengan spesifikasi sebagai berikut:

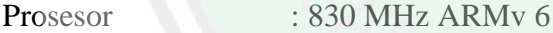

Memory Internal : 180 MB

Memory Eksternal : 2 Gb

Resolusi : 320 x 480Px (QVGA)

OS : Android 2.3.6 (Gingerbread)

Pengujian dilakukan terhadap pengacakan soal latihan sebanyak dua kali. Karena setiap pengguna satu dengan yang lainnya ketika membuka menu latihan soal, akan mendapatkan soal yang berbeda.

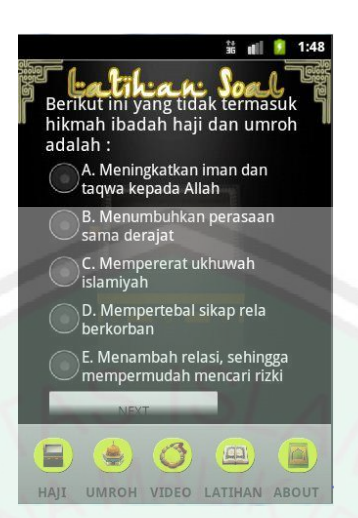

Gambar 4.1 Pengujian Pengacakan Soal Pertama

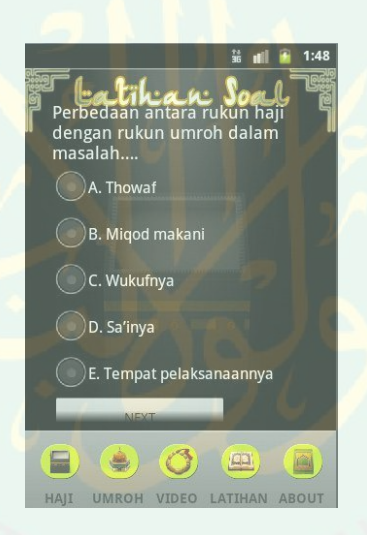

Gambar 4.1 Pengujian Pengacakan Kedua

Pada gambar di atas merupakan pengujian yang pertama, pengguna akan mendapatkan soal yang berbeda ketika membuka menu latihan soal yang kali kedua. Sistem akan mengacak secara otomatis, dengan begitu pengguna dapat mengerjakan soal secara merata, karena kemungkinan pengulangan keluarnya soal sangat kecil.

Dari gambar di atas menunjukkan hasil pengujian soal yang kali kedua, pada gambar tersebut menunnjukkan soal yang berbeda dari pengujian pertama. Pengujian

yang kali kedua sudah menunjukan bahwa algoritma pengacakan soal berfungsi dan berjalan dengan baik, sehingga pengguna akan mendapatkan porsi soal yang sama dengan ragam soal yang berbeda. Soal yang keluar secara acak kemungkinan kecil akan sama ketika bersamaan membuka aplikasi tersebut.

| Tuber is right upcood paga perangkat iam |                                         |                                                                      |                                                                  |  |  |  |  |  |
|------------------------------------------|-----------------------------------------|----------------------------------------------------------------------|------------------------------------------------------------------|--|--|--|--|--|
| No.                                      | <b>Merk Perangkat</b><br><b>Android</b> | <b>Versi Android</b>                                                 | Hasil Uji Coba                                                   |  |  |  |  |  |
| 1.                                       | Samsung Wonder                          | Gingerbread 2.3.6                                                    | Berjalan baik, font arab<br>teratur dan jelas.                   |  |  |  |  |  |
| 2.                                       | Sony Tipo                               | Ice Creame<br>Sandwich                                               | Berjalan baik, font arab<br>teratur, jelas dan lebih<br>menarik. |  |  |  |  |  |
| 3.                                       | Sony Miro                               | <b>Ice Cream Sandwich</b>                                            | Berjalan baik, font arab<br>teratur, jelas dan lebih<br>menarik. |  |  |  |  |  |
| 4.                                       | Samsung Pocket<br>S5300                 | Gingerbread 2.3.3                                                    | Berjalan baik namun font<br>arab tidak teratur.                  |  |  |  |  |  |
| 5.                                       | <b>Samsung Galaxy</b><br>Mini           | Berjalan baik namun font<br>Gingerbread 2.3.3<br>arab tidak teratur. |                                                                  |  |  |  |  |  |

Tabel 4.1 Hasil ujicoba pada perangkat lain

#### **4.3.2 Ujicoba Pengguna**

Pengujian terhadap pengguna dilakukan dengan metode *Purposive Sampling,*  cara penarikan sample yang dilakukan memilih subjek berdasarkan kriteria spesifik yang ditetapkan*.* Penulis mengambil sampel dari dua kelas dan 20 responden sebagai calon jamaah haji maupun yang sudah melaksanakn haji. Penulis mengambil sampel 30 siswa kelas x di SMA N 7, sampel yang diambil adalah kelas x, karena menyesuaikan bab yang sedang dipelajari disekolah dan hal ini sudah di diskusikan dengan pihak kepala sekolah beserta guru agama yang bersangkutan. Kegiatan uji coba dilaksanakan pada tanggal 28 Mei 2013 secara bergantian, karena jadwal antara dua kelas berbeda.

Teknik uji coba dilakukan dengan cara memberikan presentasi mengguna LCD proyektor untuk menampilkan jalannya aplikasi pada *Emulator/Simulator Android.* Namun penulis juga mempresentasikan dengan mengguna perangkat Android secara langsung. Berdasarkan tabel dibawah masih menunjukkan angka dari responden dalam memberikan pendapat terkait aplikasi yang sudah di ujicoba pada waktu itu. Penulis mengambil sampel yaitu sebanyak 30 responden, dengan rincian 15 dari siswa SMA N 7 dan 15 responden dari data pembimbing jamaah haji tahun 2012. Pengambilan data calon jamaah haji maupun alumni haji dilakukan pada tanggal 10 Juli 2013 dengan menjelasakan maksud dan fungsi aplikasi yang dibuat oleh penulis. Karena faktor usia dan tingkat pemahaman mengenai pembelajaran dengan memanfaatkan teknologi menjadi kendala dalam pengambilan data.

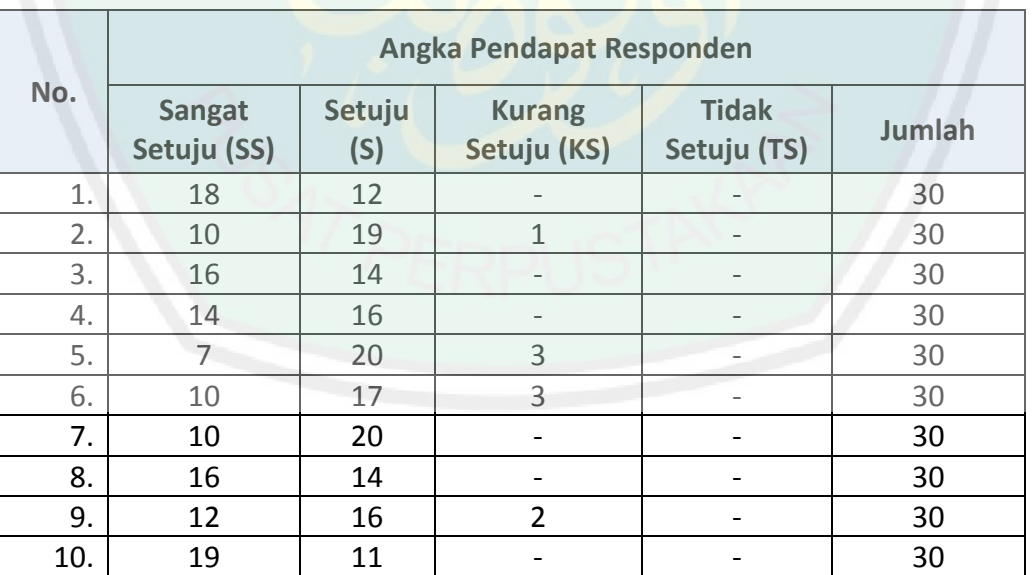

Tabel 4.2 Rekapitulasi Pendapat Responden

Untuk mengetahui hasil rekapitulasi hasil ujicoba yang sudah dikonversi ke persen, silahkan lihat tabel 4.2 di bawah ini:

|     |                                                                                                    | <b>Pendapat Responden</b> |        |                         |                        |  |
|-----|----------------------------------------------------------------------------------------------------|---------------------------|--------|-------------------------|------------------------|--|
| No. | <b>Uraian</b>                                                                                                    | <b>Sangat</b><br>Setuju   | Setuju | <b>Kurang</b><br>Setuju | <b>Tidak</b><br>Setuju |  |
| 1.  | Desain aplikasi membantu dalam<br>memahami materi ibadah haji &<br>umrah.                                              | 60%                       | 40%    | 0%                      | 0%                     |  |
| 2.  | Menu-menu yang terdapat pada<br>aplikasi mudah dipahami.                                                               | 33.3%                     | 63.3%  | 3.3%                    | 0%                     |  |
| 3.  | Bentuk latihan<br>dapat<br>soal<br>membantu dalam mempelajari<br>materi.                                               | 53.3%                     | 46.7%  | 0%                      | 0%                     |  |
| 4.  | pada aplikasi<br>dapat<br>Video<br>membantu dalam<br>memahami<br>kegiatan-kegiatan yang dilakukan<br>para jamaah haji. | 46.7%                     | 53.3%  | 0%                      | 0%                     |  |
| 5.  | Motivasi belajar meningkat<br>setelah melihat dan mempelajari<br>aplikasi tersebut.                                    | 23.3%                     | 66.7%  | 10%                     | 0%                     |  |
| 6.  | Aplikasi tersebut manarik dan<br>menyenagkan.                                                                          | 33.3%                     | 56.7%  | 10%                     | 0%                     |  |
| 7.  | Aplikasi tersebut lebih menarik<br>dan<br>mudah<br><b>dipahami</b><br>dibandingkan tutorial lain.                      | 33.3%                     | 66.7%  | 0%                      | 0%                     |  |
| 8.  | Audio pada aplikasi membantu<br>dalam menghafal doa-doa terkait<br>ibadah haji & umrah.                                | 53.3%                     | 46.7%  | 0%                      | 0%                     |  |
| 9.  | Materi sudah sesuai dengan<br>latihan soal yang diberikan.                                                             | 40%                       | 53.3%  | 6.7%                    | 0%                     |  |
| 10. | tersebut<br>Aplikasi<br>sangat<br>bermanfaat untuk siswa maupun<br>jamaah haji.                                        | 63.3%                     | 36.7%  | 0%                      | 0%                     |  |

Tabel 4.3 Rekapitulasi Prosentase Hasil Ujicoba

Berdasarkan tabel di atas menunjukan hasil rekapitulasi hasil ujicoba yang sudah dilakukan dan sudah dikonversi ke persen. Bisa dilihat dari tabel bahwa menunjukkan

58

bahwa nilai setiap pertanyaan sangat bervariasi, namun pendapat yang menyatakan sangat setuju maupun setuju lebih dominan. Hasil tersebut menunjukkan pada pernyataan pertama 60% responden sangat setuju terkait desain aplikasi haji dan umrah membantu dalam pemahaman materi, dan sisanya 40% responden menyatakan setuju. Kemudian pada pernyataan kedua menunjukkan 33.3% sangat setuju, 63.3% memberikan pernyataan setuju, dan 3.3% dengan peryataan kurang setuju terkait pemahaman menu-menu yang terdapat pada aplikasi.

Pada pernyataan ketiga prosentase pendapat yang menyatakan sangat setuju 53.3%, dan sisanya 46.7% mengenai bentuk latihan soal yang membantu dalam belajar. Sebanyak 46.7% dengan pernyataan sangat setuju, kemudian 53.3% setuju dengan adanya video pada aplikasi yang membantu dalam proses belajar. Terkait motivasi responden setelah melakukan ujicoba aplikasi, dengan pernyataan sangat setuju 23.3%, sedangkan sisanya menyatakan setuju 66.7%, dan 10% kurang setuju dengan alasan kurang memahami mengenai materi ibadah haji. Pendapat mengenai desain aplikasi yang menarik dan menyenangkan, 33.3% responden menyatakan sangat setuju, 56.7% menyatakan setuju, dan sisanya 10% kurang setuju dengan alasan, karena aplikasi hanya dapar berjalan pada perangkat Android.

Dibandingkan dengan tutorial lain, sebanyak 33.3% responden menyatakan setuju terhadap manfaat aplikasi tersebut dibandingkan tutorial lain, sedangkan 66.7% menyatakan setuju. Menu suara doa dan bacaan pada aplikasi tersebut, sebanyak 53.3% responden menyatakan sangat setuju mengenai manfaat *audio* tersebut dalam proses menghafal doa-doa, dan 46.7% responden menyatakan setuju. Pengetahuan responden

59

dalam memberikan pernyataan mengenai kesesuaian antara materi dan latihan soal yang diberikan, sebanyak 40% menyatakan sangat setuju, 53.3% menyatakan setuju, dan sisanya 6.7% kurang setuju dengan alasan materi tidak sesuai silabus LKS (Lembar Kerja Siswa) mata pelajaran agama Islam. Sebanyak 63.3% responden sangat setuju perihal manfaat aplikasi tersebut terhadap pelajar maupun jamaah haji, sedangkan sisanya 36.7% menyatakan setuju.

Berdasarkan hasil rekapitulasi di atas dapat disimpulkan bahwa banyak siswa yang tertarik mengenai aplikasi tersebut, mulai dari segi rancangan antarmuka hingga penyajian materi yang terdapat pada aplikasi tersebut. Hanya ada beberapa siswa yang kurang setuju pada aplikasi tersebut, karena dengan alasan aplikasi hanya bisa berjalan pada perangkat Android, sedangkan tidak semua orang mempunyai perangkat Android. Aplikasi yang dibuat hanya untuk satu jenis *platform* akan mendapatkan respon negatif dari segi kegunaan, karena hanya dapat berjalan pada satu jenis perangkat.

Para calon jamaah haji maupun alumni haji merasa terbantu dengan adanya aplikasi tersebut, meskipun tidak semua bisa mengoperasikan *smartphone.* Namun secara umum responden dapat memahami isi materi, bacaan-bacaan ketika prosesi haji berlangsung.

#### **BAB V**

#### **PENUTUP**

#### **5.1 Kesimpulan**

Dari hasil implementasi dan ujicoba yang sudah penulis lakukan dapat disimpulkan bahwa aplikasi berjalan dengan baik karena aplikasi tersebut dapat berjalan diberbagai versi *platform* Android, hanya tampilan yang berbeda disetiap versi Android, semakin tinggi versi Android akan semakin menarik. Algortima *random sampling* yang digunakan dalam pengacakan soal dapat diaplikasikan, karena dari 50 soal yang disediakan muncul 10 soal dengan keluaran soal yang berbeda-beda setiap aplikasi dijalankan oleh pengguna. Namun tidak dapat ditentukan tingkat nilai keberhasilan pengacakan tersebut, secara garis besar proses pengacakan berjalan. Dilihat dari segi manfaat dan kegunaan, aplikasi tersebut lebih tepat digunakan oleh siswa, santri, maupun mahasiswa yang mempelajari bab ibadah haji dan umrah. Hal ini dibuktikan dari hasil ujicoba, pengguna terbantu dengan adanya aplikasi tersebut, dengan alasan materi yang disajikan lebih menarik sehingga memberikan suasana proses belajar yang baru, dengan prosentase 60% dari 30 pengguna merasa terbantu dengan adanya aplikasi tersebut. Meskipun ada beberapa yang kurang tertarik dengan alasan karena aplikasi hanya dapat berjalan pada satu *platform,* yaitu Android.

#### **5.2 Saran**

Tentunya masih banyak kekurangan dalam penelitian aplikasi pembelajaran ibadah haji dan umrah ini. Oleh karena itu penulis menyarankan beberapa hal untuk bahan pengembangan selanjutnya, diantaranya:

- 1. Mengembangkan aplikasi pembelajaran M-Tadzhib dengan lebih menarik, baik dari segi tampilan maupun isi dari aplikasi tidak hanya membahas mengenai ibadah haji dan umrah, melainkan bab-bab yang lain.
- 2. Mengembangkan aplikasi M-Tadzhib untuk sistem operasi perangkat *mobile* yang lain seperti Windows Phone, BlackBerry, iOS dan yang lainnya.

#### **DAFTAR PUSTAKA**

Akbarul, Arif Huda. 2012. *24 Jam Pintar Pemrograman Android.* Jogjakarta: ANDI.

Departemen Agama RI. 2002. *Al-Quran dan Terjemahnya.* Surabaya: CV. Ramsa Putra.

- Farooq, Umer. 2002. *M-Education: Bridging the Gap of Mobile and Desktop Computing.* Center for Human-Computer Interaction and Department of Computer Science Virginia Polytechnic Institute and State University Blacksburg, VA 24061. USA
- Muhammad Azzam,Abdul Aziz dan Sayyed Hawwas,Abdul Wahab. 2009. *Fiqh Ibadah*. Jakarta: Amzah.
- Nawawi,Imam. 2002. *Intisari Riyadhus Shalihin.* Solo: Aqwam.
- Prasetyo, Bambang dan Jannah, Lina Miftahul. 2012. *Metode Penelitian Kuantitatif.* Jakarta: PT Raja Grafindo Persada.
- Purbo O, W, dkk. 2001. *Teknologi e-learning*. Jakarta: PT Elex Media Komputindo.
- Rohman, Habibur. 2010 . *Rancang Bangun Sistem Pembelajaran Jarak Jauh (e-learning) Di Jurusan Teknik Informatika*. Skripsi. Jurusan Teknik Informatika Fakultas Sains dan Teknologi UIN Maulana Malik Ibrahim. Malang.
- Safaat H, Nazruddin. 2011. *Android, Pemrograman Aplikasi Mobile Smartphone dan Tabelt PC Berbasis Android*. Bandung: Informatika.
- Saleh,Hassan dkk.2008. *Kajian FIQH Nabawi & FIQH Kontemporer.* Jakarta: Rajawali Pers.

Sayadi, Wajidi. 2009. *Hadis Tarbawi.* Jakarta: Pustaka Firdaus.

Sumargo,Chr. 1984. *Pendahuluan Teori Kemungkinan dan Statistika.* Bandung: ITB.

- Sharma, Sushil K., dan Kitchens, Fred L., 2004. *Web Services Architecture for M-Learning*. "Electronic Journal on e-Learning Volume 2 Issue 1", hlm 203 216.
- Wardani, Palupi Kusumo. 2011*. Pembuatan Aplikasi Mobile Learning Pada Sistem Android*. Skripsi. Teknik Informatika. Fakultas Teknologi Industri. Universitas Gunadarma. Depok.
- [http://gs.statcounter.com/#mobile\\_os-ID-monthly-201112-201212,diakses](http://gs.statcounter.com/#mobile_os-ID-monthly-201112-201212,diakses) pada tanggal 19 Januari 2013 pukul 08.48

[http://suaraIslam.com/](http://suaraislam.com/), diakses pada tanggal 4 Maret 2013 pukul 19.30

[http://isykarima.com/kegiatan/dauroh/269-biografi-singkat-syeikh-dr-mushthafa-dib-al](http://isykarima.com/kegiatan/dauroh/269-biografi-singkat-syeikh-dr-mushthafa-dib-al-bugha.html%2027%20Desember%202012)[bugha.html 27 Desember 2012](http://isykarima.com/kegiatan/dauroh/269-biografi-singkat-syeikh-dr-mushthafa-dib-al-bugha.html%2027%20Desember%202012)

[http://scholarspace.manoa.hawaii.edu/bitstream/handle/10125/227/i1547-3465-05-](http://scholarspace.manoa.hawaii.edu/bitstream/handle/10125/227/i1547-3465-05-147.pdf?sequence=4) [147.pdf?sequence=4,](http://scholarspace.manoa.hawaii.edu/bitstream/handle/10125/227/i1547-3465-05-147.pdf?sequence=4) diakses pada tanggal 28 Mei 2013 pukul 21.

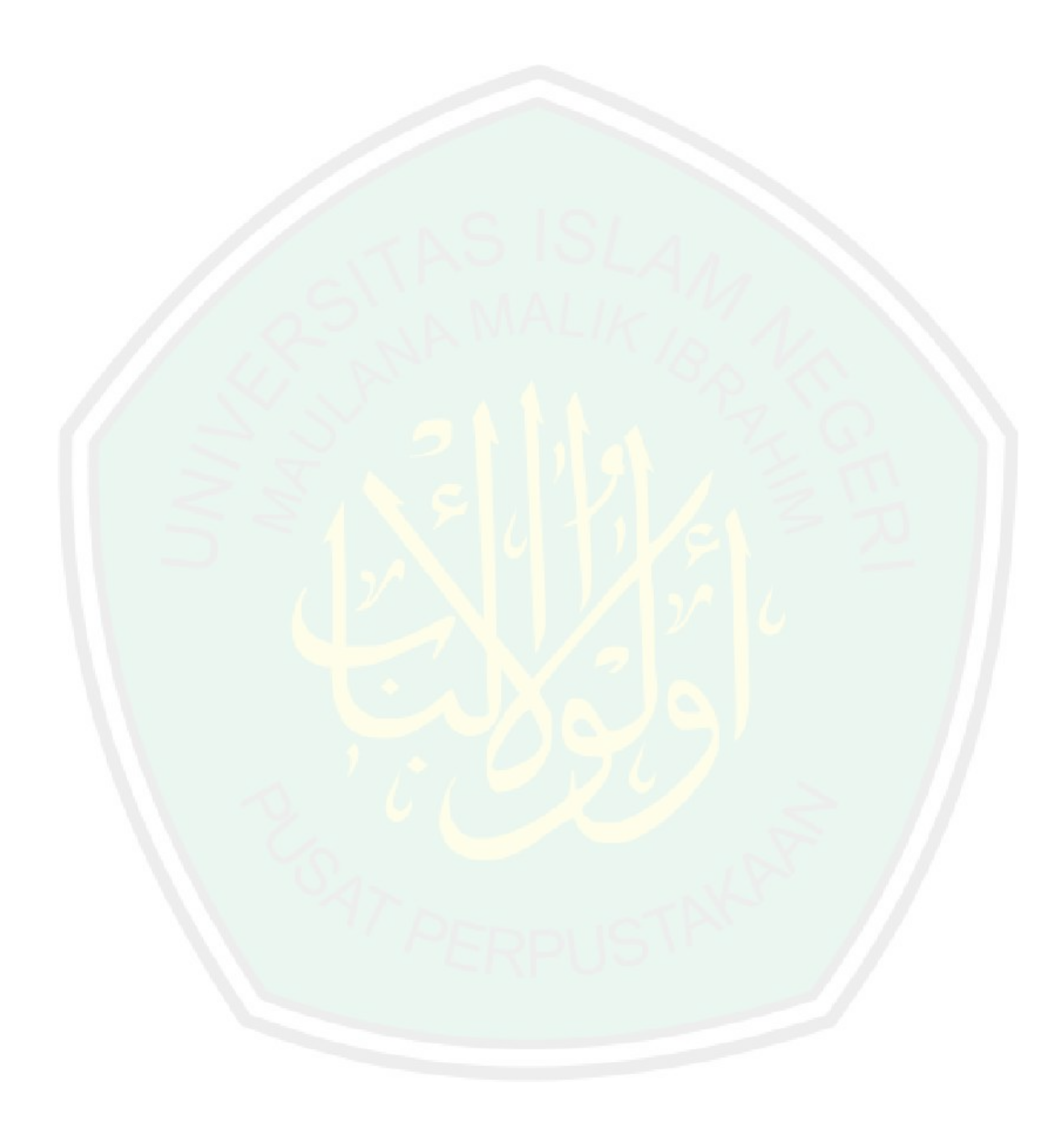

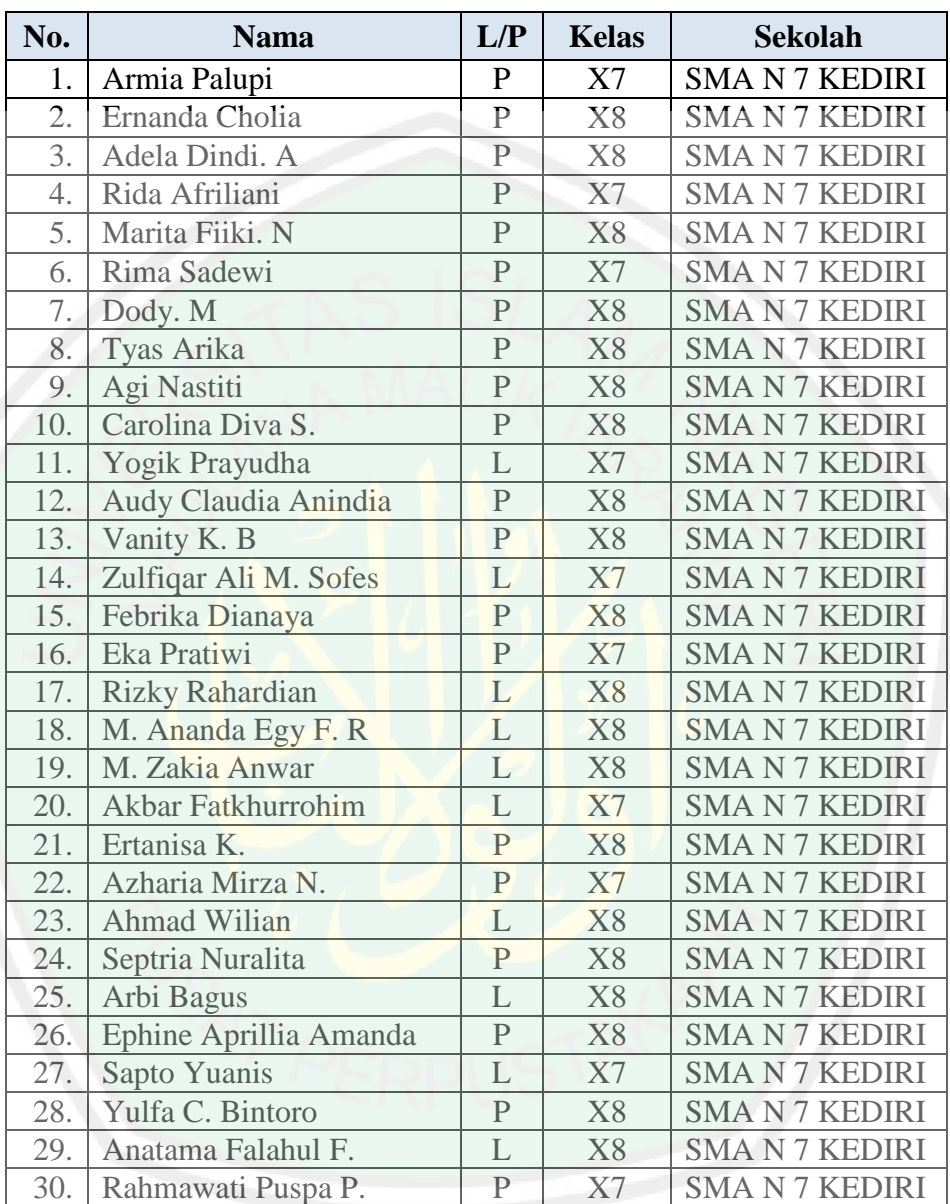

# **LAMPIRAN**

# Jumlah kelas X-7: 9 Responden

Jumlah kelas X-8: 21 Responden

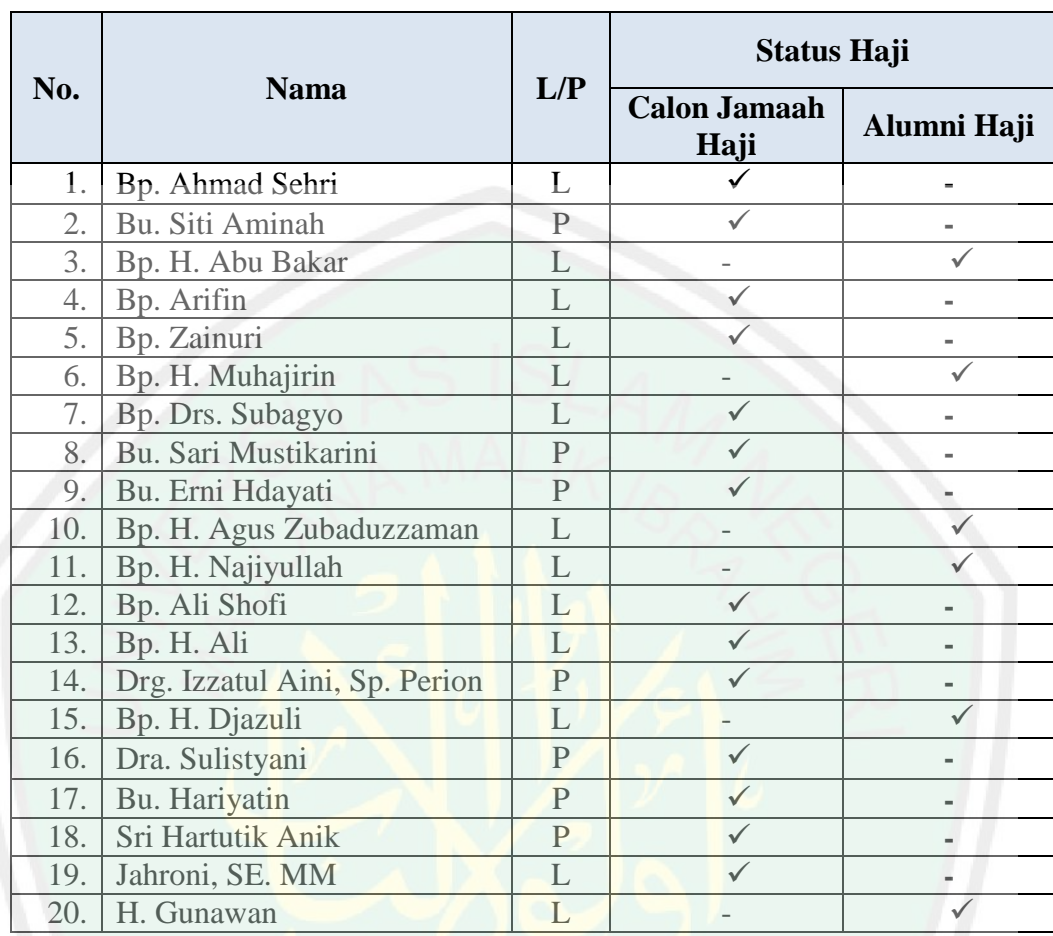

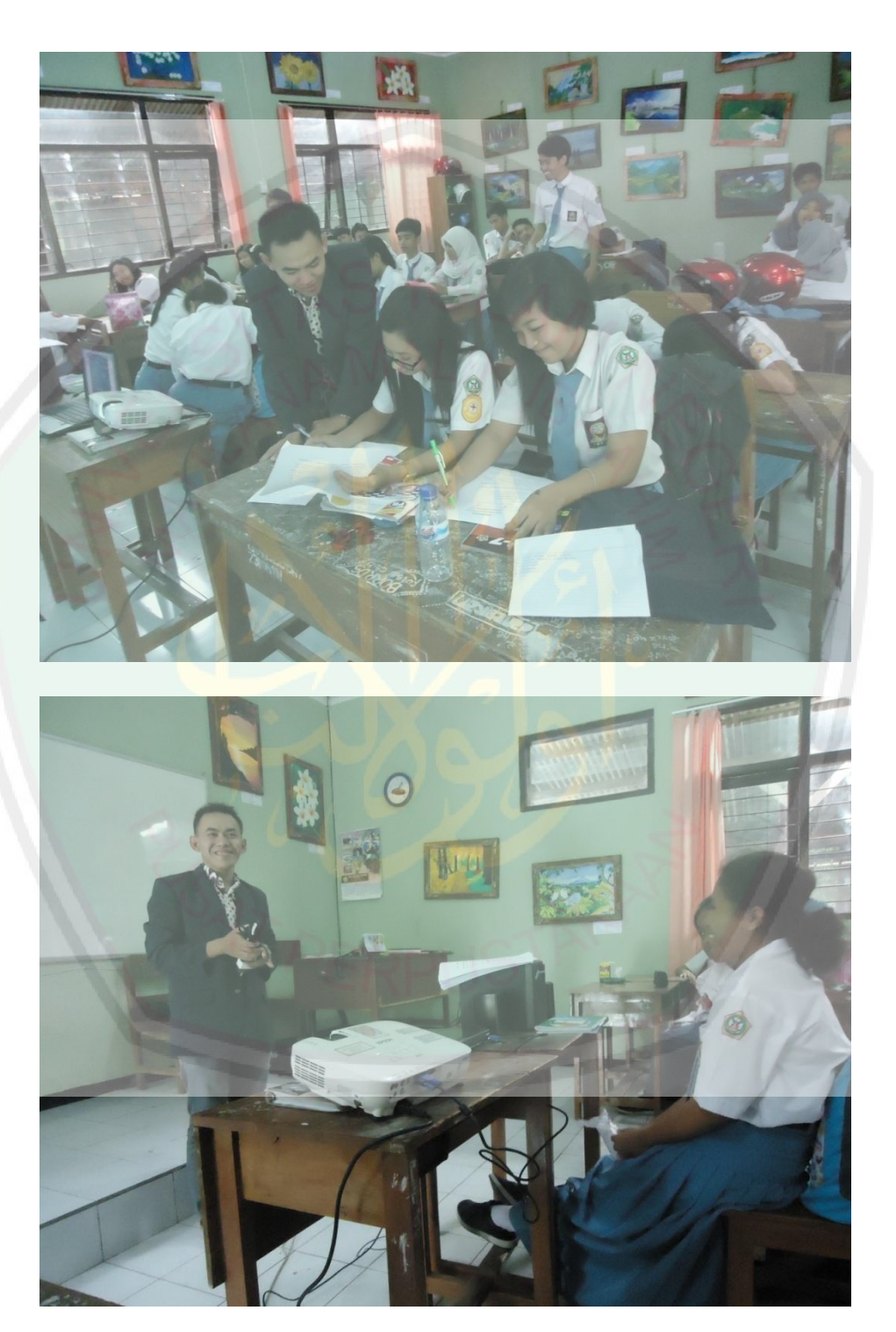

## **Foto Uji coba aplikasi di kelas X SMA N 7 Kediri**